# SheetAgent: A Generalist Agent for Spreadsheet Reasoning and Manipulation via Large Language Models

Yibin Chen<sup>\* 1</sup> Yifu Yuan<sup>\* 1</sup> Zeyu Zhang <sup>1</sup> Yan Zheng <sup>1</sup> Jinyi Liu <sup>1</sup> Fei Ni <sup>1</sup> Jianye Hao <sup>1</sup>

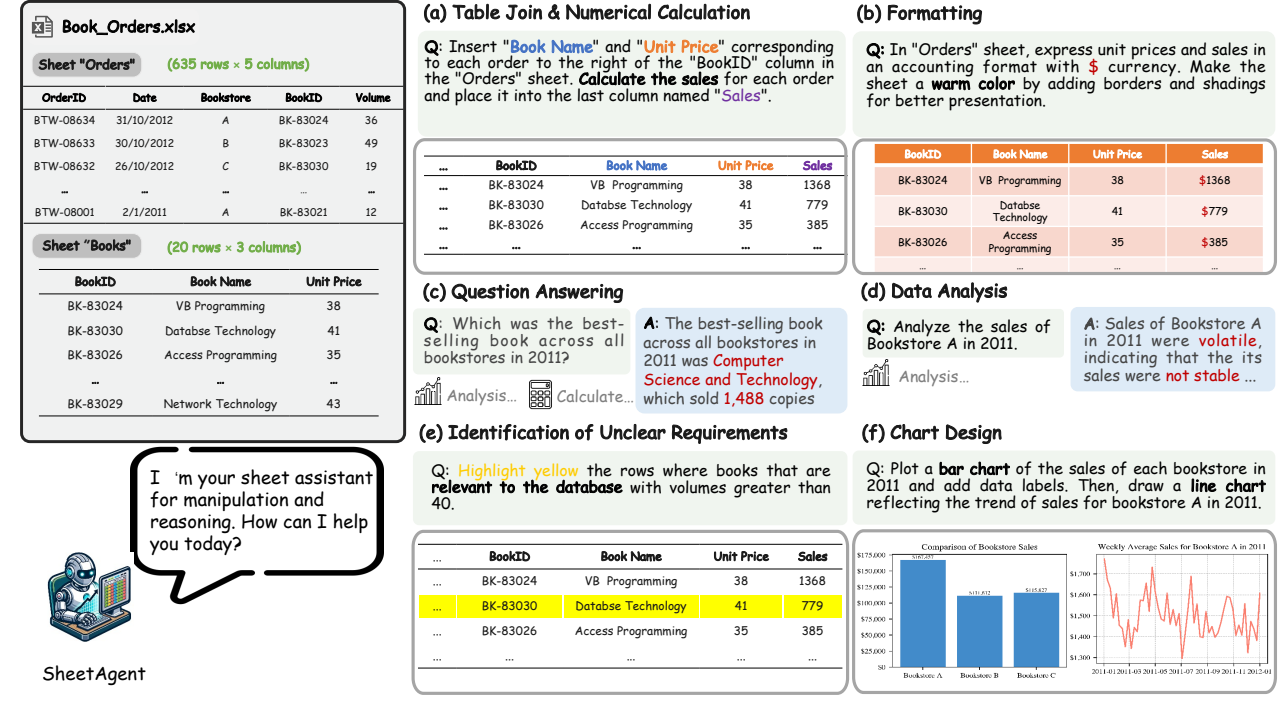

<span id="page-0-0"></span>Figure 1. SheetAgent can handle diverse spreadsheet reasoning and manipulation tasks automatically. Given a large-scale spreadsheet with multiple sheets, SheetAgent showcases its proficiency in visualization (f), achieves accurate manipulation on long horizon and multi-step tasks  $(a, b)$  with consistent reasoning capabilities  $(c, d)$ , even faced with the challenges like unclear requirements  $(e)$ .

## Abstract

Spreadsheet manipulation is widely existing in most daily works and significantly improves working efficiency. Large language model (LLM) has been recently attempted for automatic spreadsheet manipulation but has not yet been investigated in complicated and realistic tasks where reasoning challenges exist (e.g., long horizon manipulation with multi-step reasoning and ambiguous requirements). To bridge the gap with the real-world requirements, we introduce SheetRM, a benchmark featuring long-horizon and multi-category tasks with reasoning-dependent manipulation caused

by real-life challenges. To mitigate the above challenges, we further propose SheetAgent, a novel autonomous agent that utilizes the power of LLMs. SheetAgent consists of three collaborative modules: *Planner*, *Informer*, and *Retriever*, achieving both advanced reasoning and accurate manipulation over spreadsheets without human interaction through iterative task reasoning and reflection. Extensive experiments demonstrate that SheetAgent delivers 20–30% pass rate improvements on multiple benchmarks over baselines, achieving enhanced precision in spreadsheet manipulation and demonstrating superior table reasoning abilities. More details and visualizations are available at the [project website.](https://sheetagent.github.io/)

<sup>&#</sup>x27;Equal contribution <sup>1</sup>Tianjin University. Correspondence to: Yan Zheng <yanzheng@tju.edu.cn>.

## 1. Introduction

Tabular data plays a crucial role in domains such as scientific research, finance, and marketing, where it is predominantly handled using spreadsheet systems. These systems are useful for tasks including numerical calculations, data analysis, and visualisation [\(Kandel et al.,](#page-8-0) [2012;](#page-8-0) [Hasan et al.,](#page-8-1) [2020;](#page-8-1) [Edeling et al.,](#page-8-2) [2021\)](#page-8-2). However, processing these affairs often involves a significant amount of repetitive labor and consultation [\(Gulwani,](#page-8-3) [2011;](#page-8-3) [Chen et al.,](#page-8-4) [2021b\)](#page-8-4). Recent work [\(Chen et al.,](#page-8-4) [2021b;](#page-8-4) [Li et al.,](#page-8-5) [2023a\)](#page-8-5) has explored the automation of simple spreadsheet manipulation tasks. For example, *Highlight rows with sales volume greater than 40* in the "Orders" sheet shown in Fig. [1.](#page-0-0) This task can be accomplished through simple queries and formatting. However, they fail to consider the more complex and realistic tasks that encompass more than simple first-order logic. For instance, *Highlight rows of database-related books with sales volume greater than 40*. The difficulty of this instruction lies in identifying books related to the database, which cannot be achieved simply by understanding the semantics of column names, but rather by perceiving the specific content (what books are in the spreadsheet in this case) of the spreadsheet. Such scenarios are common because a complete spreadsheet task may demand a multi-step reasoning process in conjunction with multiple sheets, and the user may not precisely define the required operations or ambiguously interpret the task instruction. Consequently, there is an urgent need for a new method to automate these tasks, thereby unleashing productivity.

Designing such a method demands a combination of sophisticated sheet-based reasoning and manipulation capabilities. Previous work [\(Gulwani & Marron,](#page-8-6) [2014;](#page-8-6) [Payan et al.,](#page-9-0) [2023;](#page-9-0) [Li et al.,](#page-8-5) [2023a\)](#page-8-5) has focused on achieving precise manipulation of spreadsheets while ignoring the importance of reasoning, and therefore can only handle tasks with clear expression and one-step reasoning. The emergence of large language models (LLMs) like GPTs [\(Radford et al.,](#page-9-1) [2018;](#page-9-1) [2019;](#page-9-2) [Brown et al.,](#page-8-7) [2020\)](#page-8-7) makes it possible to integrate reasoning and manipulation capabilities. Extensive research [\(Chen,](#page-8-8) [2023;](#page-8-8) [Ye et al.,](#page-9-3) [2023;](#page-9-3) [Jiang et al.,](#page-8-9) [2023\)](#page-8-9) has shown that LLMs are capable of reasoning over tables, and handling tasks such as table question answering and table fact verification. Given this context, we are motivated to explore the question: *Can we build a versatile agent adept at handling complicated spreadsheet manipulation tasks with challenging reasoning factors using LLMs?* Crafting such an agent involves several challenges, which include (1) Dynamic Changes in Sheet Content: A complex task often entails a blend of multiple operations, resulting in dynamic changes in sheet content. Continuously feeding the entire spreadsheet into LLMs before each operation is impractical, due to the constraints of token limits and the potential for hallucination [\(Cheng et al.,](#page-8-10) [2022;](#page-8-10) [Ye et al.,](#page-9-3) [2023\)](#page-9-3). (2)

Limited Table Understanding: LLMs are trained predominantly in natural languages, showing limited understanding of tables [\(Li et al.,](#page-9-4) [2023b\)](#page-9-4). (3) Lack of Benchmark: There remains an absence of a more complicated benchmark, where tasks demand accurate reasoning abilities and precise manipulation capabilities over spreadsheets. SheetCopilot [\(Li et al.,](#page-8-5) [2023a\)](#page-8-5) presents a benchmark for evaluating the performance of LLMs to control spreadsheet software. However, tasks within this benchmark simplify the real-world requirements, ignoring challenges like multi-step reasoning and long-horizon operations.

To address the dataset gap, we introduce SheetRM (Spreadsheet Reasoning and Manipulation Benchmark), a benchmark for developing and evaluating LLM-based agents for precise spreadsheet manipulation and advanced reasoning capabilities. Each task in SheetRM involves multiple subtasks that rely on sheet reasoning. Moreover, it enables automatic evaluation with various metrics. We further present SheetAgent, a generalist agent for sheet manipulation and reasoning using LLMs. SheetAgent mainly consists of three components, i.e., the Planner, Informer, and Retriever. The planner generates proficient Python code to manipulate spreadsheets. The Informer produces highquality task-specific SQLs to perceive the spreadsheet despite its dynamic change. The Retriever retrieves instructive examples to improve the robustness of solutions. We show that SheetAgent significantly outperforms other baselines for spreadsheet manipulation tasks, and achieves competitive results for table reasoning tasks without fine-tuning.

Our contributions are three-fold:

- We introduce SheetRM, a benchmark for developing and evaluating LLM-based agents to manipulate spreadsheets with advanced reasoning abilities. It includes more challenging tasks that reflect real-world requests and supports automatic evaluation with various metrics.
- We develop a versatile LLM-based agent SheetAgent, combining sheet manipulation and reasoning abilities to boost multifaceted interaction between humans and spreadsheets.
- SheetAgent achieves significant improvements over baselines, demonstrating a 20–30% pass rate increase on multiple benchmarks, enhanced accuracy in spreadsheet manipulation, and superior table reasoning abilities.

## <span id="page-1-0"></span>2. SheetRM Benchmark

Unlike existing datasets [\(Gulwani et al.,](#page-8-11) [2012;](#page-8-11) [Payan et al.,](#page-9-0) [2023;](#page-9-0) [Li et al.,](#page-8-5) [2023a\)](#page-8-5) primarily designed for more precise spreadsheet manipulation, our goal is to construct a more realistic dataset, where tasks contain challenges such as complicated multi-step reasoning and vague requirements, to

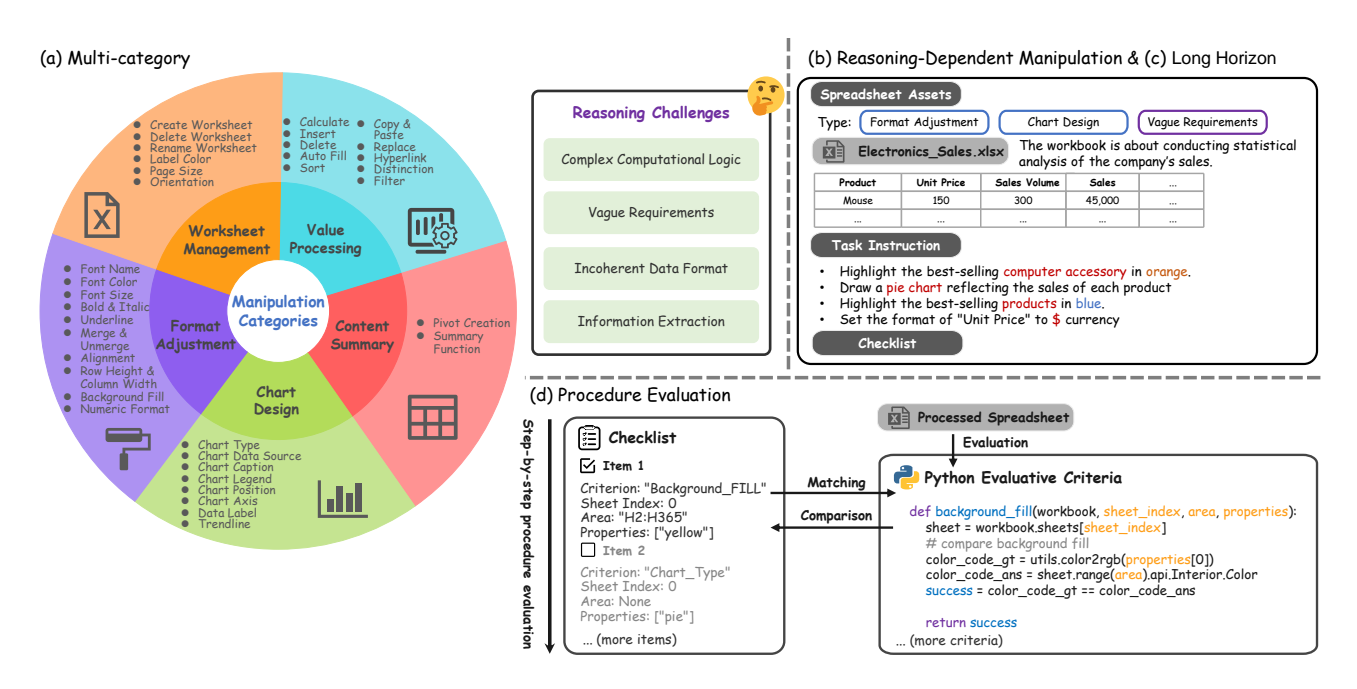

<span id="page-2-0"></span>Figure 2. Overview and features of SheetRM. (a) Multi-category: SheetRM contain real-life tasks for multiple types of manipulation categories and reasoning challenges. Each task includes an examination of both manipulation and reasoning abilities. ( $\mathbf{b} \& \mathbf{c}$ ) Long hozion and reasoning-dependent Manipulation: An example task including three parts. Spreadsheet assets contain sheet data and one-sentence description with category of tasks. Then task instruction provides the requirements for the execution of the long horizon tasks. Checklist is designed for procedure evaluation. (d) Procedure evaluation: SheetRM automatically evaluates each task step-by-step via corresponding checklist and evaluative criterion to achieve procedure evaluation.

narrow the gap between simulation and real-world scenarios. To achieve this, we begin by sourcing real-life spreadsheets from the internet. We collate a diverse set of spreadsheet operations commonly used in realistic scenarios and analyze the challenges faced when addressing spreadsheet tasks in practical settings. Our SheetRM dataset features the following patterns:

- Reasoning-dependent manipulation: Tasks include operations with multi-step reasoning over spreadsheets.
- Multi category: We summarize and collect 5 broad types and 36 subtypes of manipulation problems with corresponding 4 reasoning challenges. Each task includes an examination of both manipulation and reasoning abilities.
- Long horizon: Various subtasks constitute a complete task, which brings to agents the challenge of dynamic changes in spreadsheets.
- Procedure evaluation: We build an automated program evaluation approach for SheetRM that not only automates the determination of whether the full task is completed but also detects the completion of individual subtasks.

## 2.1. Task Schema

Each task is defined by the following three parts:

Spreadsheet Assets. Each task consists of a spreadsheet as well as multiple sheets. We summarize the contents of the spreadsheet in a one-sentence natural language overview as context, aiming to stimulate the internal knowledge of LLMs. Refer to Appendix [A.1](#page-10-0) for details.

Task Instruction. A task instruction outlines the high-level goal expressed in natural language. A series of operations on the target spreadsheet is required to complete a task instruction.

Checklist. A task is paired with a checklist designed to evaluate its completion. Each item in the checklist corresponds to the evaluation of a fine-grained operation with tailored criteria. An example is illustrated in Fig. [2.](#page-2-0)

## <span id="page-2-1"></span>2.2. Dataset Construction

We gather and refine publicly available spreadsheets through a selection and cleaning process. Tasks are generated with both human and GPT-4 annotation. All the tasks are attached with verified answers, which enables model-free evaluation. The statistics of our dataset are shown in Table [1.](#page-3-0) We refer to Appendix [A.1](#page-10-0) for more detailed statistics.

<span id="page-3-0"></span>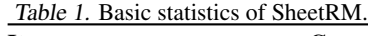

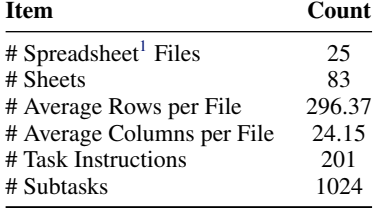

Spreadsheet Files Collection. We initially collect realworld spreadsheets from a public examination question bank. We filter out files that are protected, corrupted, or otherwise inaccessible. To ensure diversity, we select files covering multiple meaningful domains. We require most files to have at least 2 sheets, with each file containing a minimum of 20 rows and 5 columns in total to guarantee scale sufficiency. Besides, any external dependencies (e.g., images and web pages) are converted into natural language or embedded sheets if feasible. We finally shortlist 25 spreadsheets with a total of 83 sheets. On average, each spreadsheet contains 296.37 rows and 24.15 columns.

Task Generation. We begin by referring to websites about spreadsheet software skills and consult corporate staff about commonly used spreadsheet operations in their work. As shown in Fig. [2,](#page-2-0) we conclude five coarse operation categories and their fine-grained specific operations for manipulation. Drawing insights from common table reasoning datasets like WikiTableQuestions, FeTaQA, and TabFact, we summarize four challenges in the process of sheet reasoning: (1) complex computation logic, (2) vague requirements, (3) incoherent data format and (4) information extraction. We detail these challenges in the Appendix [A.2.](#page-10-1) Then, we instruct GPT-4 to propose *realistic* tasks that mimic user requests adhering to four guidelines: the tasks should only involve predefined operations, cover diverse manipulation categories, exhibit a long-horizon nature by encompassing multiple subtasks, and incorporate at least one subtask that presents the specified reasoning challenges. This process yields a compilation of 1,657 subtasks. We eliminate semantically redundant entries for identical files to maintain uniqueness. To guarantee quality, our internal annotators manually validate subtasks using programming and specialized software such as Excel. Certain unreasonable subtasks are excluded throughout this process. By combining these subtasks for different spreadsheets considering horizon and complexity, we ultimately assemble 201 task instructions, encompassing a total of 1024 subtasks. Full prompts are available in Appendix [E.1.](#page-15-0)

## 2.3. Automatic Evaluation

[Li et al.](#page-8-5) [\(2023a\)](#page-8-5) introduces a feasible method that determines task fulfillment by evaluating the alignment of key properties between the processed spreadsheet and ground truth candidates. However, this method fails to evaluate the accuracy of each operation involved, as a task may comprise multiple detailed intermediate steps. To address this challenge, we develop an automatic evaluation system that is model-free and tailored for each fine-grained operation. The advantage of that is that we are able to evaluate the performance of intermediate sub-task processes. A checklist is crafted for each task instruction. As illustrated in Fig. [2,](#page-2-0) within the checklist, each evaluation item comprises a (Criterion, Sheet Index, Area, Properties) pair. We locate the comparison region in the target spreadsheet by (Sheet Index, Area). Then, corresponding Criterion is applied to verify whether the region aligns with the Properties. This design enables a detailed evaluation of LLMs' capabilities by assessing each step of task execution.

## 3. SheetAgent Framework

To quantify the challenges posed by SheetRM, we introduce an LLM-based agent framework SheetAgent. As outlined in Fig. [3,](#page-4-0) SheetAgent consists of three key components: the Planner, the Informer, and the Retriever. The Planner reasons and acts in a ReAct [\(Yao et al.,](#page-9-5) [2022\)](#page-9-5) way, generating Python code to manipulate the target spreadsheet. The Informer supplies subtask-specific SQLs, whose execution results act as crucial evidence, aiding the Planner in tackling reasoning challenges. When the Planner gives an incorrect solution, the Retriever is activated to retrieve high-quality code examples from our curated repository, assisting the Planner in making more effective corrections.

## 3.1. Proficient Spreadsheet Manipulation with Planner

The Planner within our SheetAgent framework is utilized to manipulate spreadsheets. The way to interact with spreadsheets determines the precision of manipulation. Unlike SheetCopilot [\(Li et al.,](#page-8-5) [2023a\)](#page-8-5), which designs a set of language APIs, we adopt a code-centric approach to control spreadsheets. We find Python, compared with VBA, is more suitable for manipulating spreadsheets due to its alignment with the training corpora of most existing LLMs [\(Chen et al.,](#page-8-12) [2021a;](#page-8-12) [Roziere et al.,](#page-9-6) [2023\)](#page-9-6). Such a Python code-centric approach reduces the occurrence of hallucinations of LLMs. We refer to the Appendix [B](#page-15-1) for more details.

Complex spreadsheet manipulation tasks often involve multiple steps. Achieving precise control over spreadsheets is challenging without an effective feedback mechanism. To address this, we devise a closed-loop planning process,

<span id="page-3-1"></span><sup>&</sup>lt;sup>1</sup>A spreadsheet is a collection of sheets that are organized into a document. A table represents a structured arrangement of data in rows and columns. Each sheet within the spreadsheet contains a table.

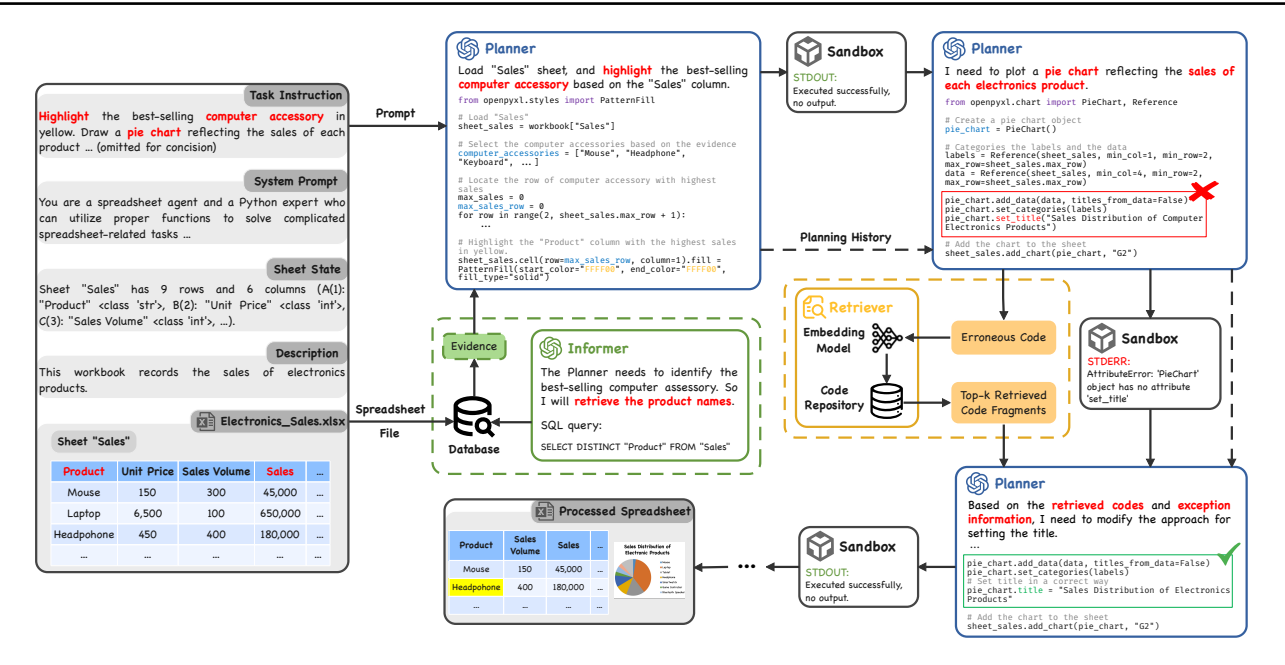

<span id="page-4-0"></span>Figure 3. An Overview of SheetAgent. SheetAgent comprises three key components, including the Planner, the Informer, and the Retriever. The Planner interacts with the target spreadsheet in a ReAct way via a virtual sandbox. The Informer provides subtask-specific SQLs, the execution results of which serve as the evidence for the Planner to handle reasoning challenges. The Retriever is invoked to retrieve similar tutorial code snippets upon encountering an error, effectively correcting the error.

where the Planner interacts with the target spreadsheet in a ReAct way with feedback and reflection. We first concatenate task instruction I, system prompt  $P^P$ , description D, and the initial sheet state  $s_0$  (row and column count, headers, and data type of each column) as the input for Planner. Given a snapshot of the target spreadsheet at step  $t$ , the Planner generates action  $a_t$  = Planner $(a_t|I, P^P, D, s_t, h_{t-1}),$ where  $h_{t-1}$  is the planning history. The action is evaluated in a sandbox with the feedback  $o_t =$  Sandbox $(a_t)$ . If an error occurs, the Planner reflects and generates an adjusted action  $a_t^* =$  Planner $(a_t^* | I, P^P, D, s_t, h_{t-1}, o_t)$ . Otherwise, the action is performed on the target spreadsheet. The spreadsheet is updated to a new state of  $s_{t+1}$ . The planning history is also updated to  $h_t = (h_{t-1}, o_t, a_t)$ . By this, the Planner can achieve accurate manipulation with only the key information (i.e., the sheet state) of the target spreadsheet rather than reading all the sheet data.

#### 3.2. Accurate Spreadsheet Perception with Informer

Merely being aware of the sheet state does not equip the Planner to address the reasoning challenges shown in Fig. [2.](#page-2-0) For instance, to fulfill the instruction illustrated in Fig. [3,](#page-4-0) it's essential for the Planner to discern which products qualify as computer accessories. However, the Planner struggles to query the spreadsheet effectively due to an absence of efficient query mechanisms like SQLs. Moreover, it lacks the intrinsic ability to comprehend the semantics of the data it manipulates. A theoretically valid approach is constantly feeding the full spreadsheet into the Planner. However,

considering the continuity of operations in a complicated task, a spreadsheet may experience multiple modifications, which makes it challenging to maintain a synchronized state of the spreadsheet within the Planner due to the token limit.

In response to this, we introduce the Informer to generate task-specific SQLs to perform the query. Initially, the tabular data in the target spreadsheet is extracted and stored in a lightweight database. At step  $t$ , the objective of Informer is to select entries that align best with both the task instruction and the current step. To achieve this, we formulate the input of Informer by combining the system prompt  $P<sup>I</sup>$ , the task instruction I, and previous actions  $A_{t-1} = (a_1, \dots, a_{t-1})$ performed by the Planner. Then, the Informer generates SQL query  $q_t = \text{Informer}(q_t|P^I, I, A_{t-1}, s_t)$ .  $A_{t-1}$  functions as a reasoning trace of Planner, enabling the Informer to generate more task-specific and robust SQLs. As shown in Fig. [3,](#page-4-0) the execution of the result of the generated SQL query serves as evidence  $e_t$  for the Planner to reason over. This allows the Planner to more accurately and efficiently perceive the target spreadsheet, thereby effectively addressing the reasoning challenges.

## 3.3. Robust Solution Generation with Retriever

The Retriever advises the Planner during task planning, augmenting error corrections by sourcing relevant code from a code repository. We collect high-quality code from GitHub and craft tutorial examples for each manipulation category shown in Fig. [2.](#page-2-0) We organize them into a compilation of code files. To improve retrieval efficiency, we employ Milvus [\(Wang et al.,](#page-9-7) [2021\)](#page-9-7), an open-source vector database, as the code repository. For constructing this repository, a sliding window technique is applied to traverse these files, extracting continuous lines of code within the window size. These code fragments are embedded into a set of vectors  $V$  and stored in the code repository. The Retriever is invoked when the sandbox emits an error signal. Specifically, we encode the erroneous code into a query vector and measure its similarity to the repository's vectors using cosine similarity. We formulate this process as  $S = \text{top}_k(\{\cos(\mathcal{E}(C_q), v_i) | v_i \in V\}),\$ wherein S denotes the k highest similarity scores and  $C_q$ refers to the erroneous code snippet. The embedding func-tion<sup>[2](#page-5-0)</sup>  $\mathcal E$  can be represented by any pre-trained language model. Consequently, the top-k similar code snippets  $C_{ret}^k$ arranged in descending order are retrieved. These code snippets boost the replanning process of the Planner with  $a_t^* =$ Planner $(a_t^* | I, P, D, s_t, h_{t-1}, o_t, C_{ret}^k)$  for generating more robust and reliable solutions.

## 4. Experiment

## 4.1. Experiment Setup

Dataset. We select a wide range of benchmarks to validate the manipulation and reasoning capabilities of SheetAgent. For the manipulation task, we adopt two datasets, *SheetCopilot Benchmark* (SCB) [\(Li et al.,](#page-8-5) [2023a\)](#page-8-5) and our *SheetRM* introduced in Section [2.](#page-1-0) SCB contains 221 tasks that involve various spreadsheet operations, such as formatting and visualization, and SheetRM contains 201 tough tasks, which cover a more comprehensive range of operations in real life and challenging reasoning elements. Beyond manipulation, we further evaluate the reasoning ability separately on the table reasoning datasets, i.e., *WikiTableQuestions* (WTQ) [\(Pasupat & Liang,](#page-9-8) [2015\)](#page-9-8), *FeTaQA* [\(Nan et al.,](#page-9-9) [2022\)](#page-9-9), and *TabFact* [\(Chen et al.,](#page-8-13) [2019\)](#page-8-13). The first two are typical table question answering datasets. Answers of WTQ are extracted entities in the table, and therefore usually in a short form. FeTaQA contains free-form questions that require deep reasoning and understanding for elaboration. TabFact is a table-based verification dataset that needs to determine whether statements about tables are correct or not.

Evaluation Metrics. For manipulation task, in accordance with SheetCopilot, we adopt Exec@1 and Pass@1. Exec@1 measures the percentage of solutions without exceptions during execution. Pass@1 is used to evaluate the successful accomplishment of the task. In addition, we use the Sub-Pass@1 metric to count the success rate of subtasks in each task to assess the instruction following capability. As for

reasoning tasks, we chose distinct evaluation metrics. For WTQ, denotation accuracy is adopted to assess whether the predicted answer matches the gold answer through set-level equivalence. For TabFact, we utilize accuracy as the metric to evaluate the correctness of the judgment. Unlike WTQ and TabFact datasets, which yield short phrase answers, Fe-TaQA is designed to produce long-form responses. Thus, we employ sacreBLEU [\(Post,](#page-9-10) [2018\)](#page-9-10) and ROUGE- $\{1, 2, L\}$ [\(Lin,](#page-9-11) [2004\)](#page-9-11) as the evaluation metrics.

Baselines. For SCB, we compare with SheetCopilot [\(Li](#page-8-5) [et al.,](#page-8-5) [2023a\)](#page-8-5), an LLM-based agent framework, and VBA [\(Li](#page-8-5) [et al.,](#page-8-5) [2023a\)](#page-8-5), a method that generates and runs VBA code. For the SheetRM dataset, we select SheetCopilot as the baseline with different LLM backbones. For the table-based reasoning task, we group the baselines into two aspects, i.e., fine-tuning based LLMs and prompting-based LLMs. For WikiTableQuestions and TabFact, we select TAPAS [\(Herzig](#page-8-14) [et al.,](#page-8-14) [2020\)](#page-8-14), UnifiedSKG [\(Xie et al.,](#page-9-12) [2022\)](#page-9-12), and TAPEX [\(Liu et al.,](#page-9-13) [2021\)](#page-9-13) as fine-tuning based LLMs, Binder [\(Cheng](#page-8-10) [et al.,](#page-8-10) [2022\)](#page-8-10), DATER [\(Ye et al.,](#page-9-3) [2023\)](#page-9-3) and StructGPT [\(Jiang](#page-8-9) [et al.,](#page-8-9) [2023\)](#page-8-9) as prompting-based LLMs. For FeTaQA, we compare with the fine-tuned LLMs, namely T5-{small, base, large} fine-tuned by [Nan et al.](#page-9-9) [\(2022\)](#page-9-9), and PeaQA [\(Pal et al.,](#page-9-14) [2022\)](#page-9-14). Few-shot prompted DATER is also compared. We provide implementation details in Appendix [C.1.](#page-15-2)

<span id="page-5-1"></span>Table 2. Performance comparison of different methods for SCB. VBA and SheetCopilot results are from [Li et al.](#page-8-5) [\(2023a\)](#page-8-5). † denotes results derived from a subset of SCB.

| Method                            | $\text{Exec@1}$ | Pass@1 |
|-----------------------------------|-----------------|--------|
| VBA                               | 77.8            | 37.1   |
| SheetCopilot <sup>†</sup> (GPT-4) | 65.0            | 55.0   |
| SheetCopilot (GPT-3.5)            | 87.3            | 44.3   |
| SheetAgent (GPT-3.5)              | 94.1            | 61.1   |
| w/o Informer+Retriever            | 88.7            | 50.7   |

<span id="page-5-2"></span>Table 3. Results of different methods for our SheetRM dataset. SheetAgent significantly surpasses other methods.

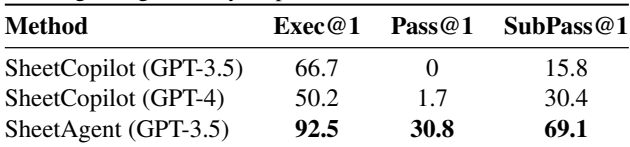

#### 4.2. Main Results

SheetAgent enables more accurate spreadsheet manipulation. For SCB, to align with SheetCopilot, we apply gpt-3.5-turbo-0613 as the LLM backbone. A oneshot prompt is utilized considering the token limit. Table [2](#page-5-1) shows the experimental results. We can observe that SheetAgent outperforms SheetCopilot with a remarkable 16.8 higher Pass@1, which demonstrates that the design of our

<span id="page-5-0"></span><sup>&</sup>lt;sup>2</sup>Here we use text-embedding-ada-002. See [https://](https://platform.openai.com/docs/models/embeddings) [platform.openai.com/docs/models/embeddings](https://platform.openai.com/docs/models/embeddings).

| Method                        | <b>WTO</b> | <b>TabFact</b> |
|-------------------------------|------------|----------------|
| <b>Fine-tuning based LLMs</b> |            |                |
| <b>TAPAS</b>                  | 48.8       | 81.0           |
| UnifiedSKG                    | 49.3       | 83.7           |
| <b>TAPEX</b>                  | 57.5       | 84.2           |
| <b>Prompting based LLMs</b>   |            |                |
| <b>Binder</b>                 | 61.9       | 85.1           |
| <b>DATER</b>                  | 65.9       | 85.6           |
| <b>StructGPT</b>              | 52.2       | 87.6           |
| SheetAgent (GPT-3.5)          | 63.3       | 84.8           |

<span id="page-6-2"></span>Table 4. Results of different methods on WTQ (denotation accuracy) and TabFact (accuracy) test set. The results are sourced from the original paper. Best results are highlighted in bold.

approach can better utilize the power of LLMs to achieve more accurate spreadsheet manipulation. Moreover, even with the removal of the Informer and Retriever, our method still outperforms others in Exec@1 and Pass@1. This indicates Python code generated by GPT-3.5 is more robust and reliable compared to VBA code or custom APIs.

SheetAgent demonstrates advanced reasoning Ability for more complex long-horizon spreadsheet manipulation. We carry out more experiments on the proposed SheetRM dataset, which requires more comprehensive manipulation and reasoning capabilities. We have improved SheetCopi-lot based on the simplified open-source version<sup>[3](#page-6-0)</sup> with error feedback functionality for fair comparison. To accommodate the long horizon characteristic of SheetRM, we employ gpt-3.5-turbo-1106. Two-shot prompt is applied for all methods. Table [3](#page-5-2) presents the results. We observe that SheetAgent significantly outperforms other baselines in several aspects: (1) Strong manipulation proficiency: SheetAgent achieves accurate manipulation in complex multicategory tasks with the highest SubPass $@1$  of 69.1, which is more than double that of SheetCopilot with GPT-4. (2) Advanced reasoning ability: With reasoning challenges, SheetCopilot (GPT-3.5) fails to complete any task, and even SheetCopilot with GPT-4 only achieves a Pass@1 of 1.7, indicating its weakness in processing tasks with multi-step reasoning. In contrast, SheetAgent performs best with a 30.8 Pass@1, which demonstrates its superior reasoning capabilities. Fig. [4](#page-6-1) presents a case where SheetAgent correctly identifies the intent of an instruction based on the given evidence, while SheetCopilot (GPT-4) merely offers a direct mechanical solution. (3) Robust solution generation: SheetAgent achieves a remarkable Exec $@1$  of 92.5, significantly outpacing SheetCopilot. This suggests that the solutions produced by SheetCopilot are less robust. From another perspective, even when producing exceptional solutions, the Python code generated by SheetAgent is easier to modify compared to the custom APIs produced by SheetCopilot.

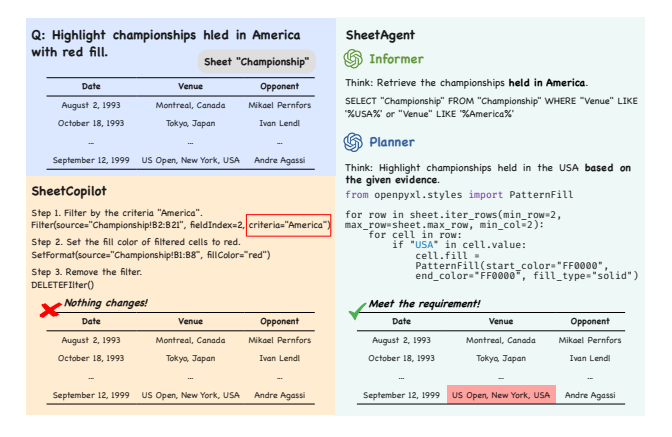

<span id="page-6-1"></span>Figure 4. A comparison between SheetAgent and SheetCopilot on a spreadsheet task with reasoning challenges. SheetCopilot generates a rigid solution that fails to fulfill the instruction. SheetAgent identifies the task intention and gives a correct solution.

SheetAgent also achieves competitive performance compared with baseline in table reasoning tasks. We further conduct experiments to unilaterally evaluate SheetAgent's reasoning ability. We remove the Retriever module because these tasks usually involve only simple operations on the table (e.g., sorting and filtering). Table [4](#page-6-2) shows the results on WTQ and TabFact. SheetAgent surpasses methods based on fine-tuning and achieves competitive performance to the best prompting-based baseline. For TabFact, as displayed in Table [5,](#page-6-3) SheetAgent achieves significant performance gains over baselines across all metrics. It indicates that SheetAgent is capable of generating more accurate and informative responses without the restriction of form. Based on the above, we conclude that both the Planner and Informer play crucial roles in the system; the Planner manipulates the table into a better structure, enabling the Informer to generate high-quality SQLs. The Informer offers effective evidence, helping the Planner to reason over the table. The two components operate in synergy, significantly contributing to the notable efficacy of SheetAgent in table reasoning tasks.

<span id="page-6-3"></span>Table 5. Comparison with different baselines on FeTaQA test set. The results of baselines are copied from their original papers. SheetAgent achieved better results on all metrics.

| Method                      | sacreBLEU | <b>ROUGE-1</b> | <b>ROUGE-2</b> | <b>ROUGE-L</b> |
|-----------------------------|-----------|----------------|----------------|----------------|
| Fine-tuning based LLMs      |           |                |                |                |
| T5-small                    | 21.60     | 0.55           | 0.33           | 0.47           |
| T5-base                     | 28.14     | 0.61           | 0.39           | 0.51           |
| T5-large                    | 30.54     | 0.63           | 0.41           | 0.53           |
| PeaOA                       | 33.45     | 0.65           | 0.44           | 0.55           |
| <b>Prompting based LLMs</b> |           |                |                |                |
| DATER                       | 30.92     | 0.66           | 0.45           | 0.56           |
| SheetAgent (GPT-3.5)        | 36.69     | 0.69           | 0.49           | 0.59           |
|                             |           |                |                |                |

<span id="page-6-0"></span><sup>3</sup>[https://github.com/BraveGroup/](https://github.com/BraveGroup/SheetCopilot) [SheetCopilot](https://github.com/BraveGroup/SheetCopilot).

## <span id="page-7-2"></span>4.3. Ablation Study & Analysis

Ablation of proposed Components in SheetAgent. Table [6](#page-7-0) showcases the impact of the designed modules for SheetRM. We observe a dramatic decline of Pass@1 without Informer, which indicates that Informer can perform precise queries in the face of dynamically changing spreadsheets, highlighting its significance for tasks involving reasoning challenges. The Exec@1 drops sharply due to the removal of Retriever, demonstrating that high-quality tutorial examples enable the Planner to generate more robust and reliable code. Finally, when both the Informer and Retriever are removed, SheetAgent shows the poorest performance across all metrics, underscoring that both strong reasoning and precise manipulation capabilities are indispensable for tackling the challenging tasks of SheetRM. Interestingly, even with only the Planner module, SheetAgent maintains decent performance compared to SheetCopilot. This highlights the benefits of a code-centric approach over solely relying on language commands.

<span id="page-7-0"></span>Table 6. Ablation study of different proposed components in SheetAgent on SheetRM dataset.

| Method                   | Exec@1 | Pass@1 | SubPass@1 |
|--------------------------|--------|--------|-----------|
| SheetAgent (GPT-3.5)     | 92.5   | 30.8   | 69.1      |
| $w/o$ Informer           | 96.5   | 12.4   | 65.5      |
| w/o Retriever            | 83.1   | 20.9   | 62.7      |
| $w/o$ Informer+Retriever | 87.1   | 10.0   | 56.7      |

Analysis of table representation. Tabular data is a kind of information-dense structured data, it is crucial to design reliable representations to enable LLMs clearly recognise the attribute relationships. To investigate what representation can better help LLMs to reason over tables. We ablate table formats (see Appendix [C.2](#page-15-3) for illustration) in SheetAgent for WikiTableQuestions test set and SheetRM. The results shown in Table [7](#page-7-1) reveal that JSON outperform other formats. HTML format achieves a suboptimal result on WTQ, but ranks lowest on SheetRM. Its open-and-close structure helps LLMs understand better, but the verbosity risks exceeding token limits, thus hindering efficiency. We also observe that DFLoader format achieve commendable results, possibly due to its code structure, which might be easier for LLMs to comprehend. Overall, JSON is a preferable choice for both reasoning intensive tasks, like WTQ, and long-horizon tasks with fewer reasoning elements, such as SheetRM.

## 5. Related Work

LLMs for Table Reasoning. Recent research [\(Wei et al.,](#page-9-15) [2022;](#page-9-15) [Wang et al.,](#page-9-16) [2022\)](#page-9-16) has demonstrated the excellent ability of LLMs for table reasoning tasks. [Chen](#page-8-8) [\(2023\)](#page-8-8) showcased that LLMs like GPT-3 [Brown et al.](#page-8-7) [\(2020\)](#page-8-7) are capable of reasoning over tables. Binder [\(Cheng et al.,](#page-8-10) [2022\)](#page-8-10) lever-

<span id="page-7-1"></span>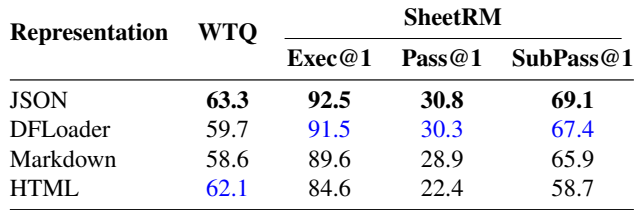

ages Codex [\(Chen et al.,](#page-8-12) [2021a\)](#page-8-12) to generate an executable SQL program to answer table-based questions. Moreover, DATER [\(Ye et al.,](#page-9-3) [2023\)](#page-9-3) decomposes the table and question into finer granularity description through Codex. Struct-GPT [Jiang et al.](#page-8-9) [\(2023\)](#page-8-9) designs an LLM-based framework tailored for structured data and uses it for table question answering. However, these methods are designed for tasks like question answering or fact verification, typically involving direct queries or explicit statements. As a result, they struggle to handle the long-horizon manipulation tasks because of dynamic changes and token limits.

Automatic Spreadsheet Manipulation. Early research [\(Gulwani,](#page-8-3) [2011;](#page-8-3) [Gulwani et al.,](#page-8-11) [2012;](#page-8-11) [Gulwani & Marron,](#page-8-6) [2014;](#page-8-6) [Balog et al.,](#page-8-15) [2016\)](#page-8-15) focused on leveraging program synthesis to guide spreadsheet manipulation. However, these methods fail to generate effective programs without highquality query specifications. To address this, some work [\(Dong et al.,](#page-8-16) [2020;](#page-8-16) [Chen et al.,](#page-8-4) [2021b;](#page-8-4) [Singh et al.,](#page-9-17) [2023;](#page-9-17) [He et al.,](#page-8-17) [2023\)](#page-8-17) employ deep learning methods to automate spreadsheet manipulation tasks. Despite excellent performance in narrow domains like formatting and formula prediction, they cannot handle a broader range of operations. Given the remarkable performance of LLMs on various tasks, their use for comprehensive spreadsheet manipulation has also been explored [\(Payan et al.,](#page-9-0) [2023;](#page-9-0) [Li et al.,](#page-8-5) [2023a;](#page-8-5) [Zha et al.,](#page-9-18) [2023;](#page-9-18) [Zhang et al.,](#page-9-19) [2023\)](#page-9-19). [Payan et al.](#page-9-0) [\(2023\)](#page-9-0) utilizes LLMs to generate OfficeScripts code with multiple domains. SheetCopilot [\(Li et al.,](#page-8-5) [2023a\)](#page-8-5) builds an autonomous agent for invoking custom APIs to manipulate spreadsheets. However, they simplify real-world requirements and ignore the reasoning challenges in practical tasks, such as unclear expression and multi-step reasoning.

## 6. Conclusion

In this work, we introduce SheetRM, a more complex and realistic benchmark for the evaluation of spreadsheets that aims to establish and gauge the capabilities of generalist agents in performing precise spreadsheet manipulations requiring advanced reasoning abilities. Besides, we propose SheetAgent, which leverages the power of LLMs to tackle this challenging task. Furthermore, we propose SheetAgent, a general framework which harnesses the capabilities of LLMs to address this complex challenge. We have carried out comprehensive experiments to assess the reasoning and manipulation proficiency of SheetAgent. It is our anticipation that SheetRM will serve as a cornerstone for fostering the advancement of more advanced generalist agents dedicated to spreadsheet tasks. Additionally, we hope SheetAgent can free people from tedious and repetitive sheet transactions through automatic workflow.

## References

- <span id="page-8-15"></span>Balog, M., Gaunt, A. L., Brockschmidt, M., Nowozin, S., and Tarlow, D. Deepcoder: Learning to write programs. In *International Conference on Learning Representations*, 2016.
- <span id="page-8-7"></span>Brown, T., Mann, B., Ryder, N., Subbiah, M., Kaplan, J. D., Dhariwal, P., Neelakantan, A., Shyam, P., Sastry, G., Askell, A., et al. Language models are few-shot learners. *Advances in neural information processing systems*, 33: 1877–1901, 2020.
- <span id="page-8-18"></span>Chang, Y., Wang, X., Wang, J., Wu, Y., Zhu, K., Chen, H., Yang, L., Yi, X., Wang, C., Wang, Y., et al. A survey on evaluation of large language models. *arXiv preprint arXiv:2307.03109*, 2023.
- <span id="page-8-12"></span>Chen, M., Tworek, J., Jun, H., Yuan, Q., Pinto, H. P. d. O., Kaplan, J., Edwards, H., Burda, Y., Joseph, N., Brockman, G., et al. Evaluating large language models trained on code. *arXiv preprint arXiv:2107.03374*, 2021a.
- <span id="page-8-8"></span>Chen, W. Large language models are few (1)-shot table reasoners. In *Findings of the Association for Computational Linguistics: EACL 2023*, pp. 1090–1100, 2023.
- <span id="page-8-13"></span>Chen, W., Wang, H., Chen, J., Zhang, Y., Wang, H., Li, S., Zhou, X., and Wang, W. Y. Tabfact: A large-scale dataset for table-based fact verification. In *International Conference on Learning Representations*, 2019.
- <span id="page-8-4"></span>Chen, X., Maniatis, P., Singh, R., Sutton, C., Dai, H., Lin, M., and Zhou, D. Spreadsheetcoder: Formula prediction from semi-structured context. In *International Conference on Machine Learning*, pp. 1661–1672. PMLR, 2021b.
- <span id="page-8-10"></span>Cheng, Z., Xie, T., Shi, P., Li, C., Nadkarni, R., Hu, Y., Xiong, C., Radev, D., Ostendorf, M., Zettlemoyer, L., et al. Binding language models in symbolic languages. In *The Eleventh International Conference on Learning Representations*, 2022.
- <span id="page-8-16"></span>Dong, H., Yang, J., Han, S., and Zhang, D. Learning formatting style transfer and structure extraction for spreadsheet

tables with a hybrid neural network architecture. In *Proceedings of the 29th ACM International Conference on Information & Knowledge Management*, pp. 2389–2396, 2020.

- <span id="page-8-2"></span>Edeling, A., Srinivasan, S., and Hanssens, D. M. The marketing–finance interface: A new integrative review of metrics, methods, and findings and an agenda for future research. *International Journal of Research in Marketing*, 38(4):857–876, 2021.
- <span id="page-8-3"></span>Gulwani, S. Automating string processing in spreadsheets using input-output examples. *ACM Sigplan Notices*, 46 (1):317–330, 2011.
- <span id="page-8-6"></span>Gulwani, S. and Marron, M. Nlyze: Interactive programming by natural language for spreadsheet data analysis and manipulation. In *Proceedings of the 2014 ACM SIG-MOD international conference on Management of data*, pp. 803–814, 2014.
- <span id="page-8-11"></span>Gulwani, S., Harris, W. R., and Singh, R. Spreadsheet data manipulation using examples. *Communications of the ACM*, 55(8):97–105, 2012.
- <span id="page-8-1"></span>Hasan, M. M., Popp, J., and Oláh, J. Current landscape and influence of big data on finance. *Journal of Big Data*, 7 (1):1–17, 2020.
- <span id="page-8-17"></span>He, W., Dong, H., Gao, Y., Fan, Z., Guo, X., Hou, Z., Lv, X., Jia, R., Han, S., and Zhang, D. Hermes: Interactive spreadsheet formula prediction via hierarchical formulet expansion. In *Proceedings of the 61st Annual Meeting of the Association for Computational Linguistics (Volume 1: Long Papers)*, pp. 8356–8372, 2023.
- <span id="page-8-14"></span>Herzig, J., Nowak, P. K., Mueller, T., Piccinno, F., and Eisenschlos, J. Tapas: Weakly supervised table parsing via pre-training. In *Proceedings of the 58th Annual Meeting of the Association for Computational Linguistics*, pp. 4320–4333, 2020.
- <span id="page-8-9"></span>Jiang, J., Zhou, K., Dong, Z., Ye, K., Zhao, W. X., and Wen, J.-R. Structgpt: A general framework for large language model to reason over structured data. *arXiv preprint arXiv:2305.09645*, 2023.
- <span id="page-8-0"></span>Kandel, S., Paepcke, A., Hellerstein, J. M., and Heer, J. Enterprise data analysis and visualization: An interview study. *IEEE transactions on visualization and computer graphics*, 18(12):2917–2926, 2012.
- <span id="page-8-5"></span>Li, H., Su, J., Chen, Y., Li, Q., and Zhang, Z. Sheetcopilot: Bringing software productivity to the next level through large language models. *arXiv preprint arXiv:2305.19308*, 2023a.
- <span id="page-9-4"></span>Li, P., He, Y., Yashar, D., Cui, W., Ge, S., Zhang, H., Fainman, D. R., Zhang, D., and Chaudhuri, S. Table-gpt: Table-tuned gpt for diverse table tasks. *arXiv preprint arXiv:2310.09263*, 2023b.
- <span id="page-9-11"></span>Lin, C.-Y. Rouge: A package for automatic evaluation of summaries. In *Text summarization branches out*, pp. 74–81, 2004.
- <span id="page-9-13"></span>Liu, Q., Chen, B., Guo, J., Ziyadi, M., Lin, Z., Chen, W., and Lou, J.-G. Tapex: Table pre-training via learning a neural sql executor. In *International Conference on Learning Representations*, 2021.
- <span id="page-9-9"></span>Nan, L., Hsieh, C., Mao, Z., Lin, X. V., Verma, N., Zhang, R., Kryściński, W., Schoelkopf, H., Kong, R., Tang, X., et al. Fetaqa: Free-form table question answering. *Transactions of the Association for Computational Linguistics*, 10:35–49, 2022.
- <span id="page-9-14"></span>Pal, V., Kanoulas, E., and Rijke, M. Parameter-efficient abstractive question answering over tables or text. In *Proceedings of the Second DialDoc Workshop on Documentgrounded Dialogue and Conversational Question Answering*, pp. 41–53, 2022.
- <span id="page-9-8"></span>Pasupat, P. and Liang, P. Compositional semantic parsing on semi-structured tables. In *Proceedings of the 53rd Annual Meeting of the Association for Computational Linguistics and the 7th International Joint Conference on Natural Language Processing (Volume 1: Long Papers)*, pp. 1470–1480, 2015.
- <span id="page-9-0"></span>Payan, J., Mishra, S., Singh, M., Negreanu, C., Poelitz, C., Baral, C., Roy, S., Chakravarthy, R., Van Durme, B., and Nouri, E. Instructexcel: A benchmark for natural language instruction in excel. In *Findings of the Association for Computational Linguistics: EMNLP 2023*, pp. 4026–4043, 2023.
- <span id="page-9-10"></span>Post, M. A call for clarity in reporting bleu scores. In *Proceedings of the Third Conference on Machine Translation: Research Papers*, pp. 186–191, 2018.
- <span id="page-9-1"></span>Radford, A., Narasimhan, K., Salimans, T., Sutskever, I., et al. Improving language understanding by generative pre-training. 2018.
- <span id="page-9-2"></span>Radford, A., Wu, J., Child, R., Luan, D., Amodei, D., Sutskever, I., et al. Language models are unsupervised multitask learners. 2019.
- <span id="page-9-6"></span>Roziere, B., Gehring, J., Gloeckle, F., Sootla, S., Gat, I., Tan, X. E., Adi, Y., Liu, J., Remez, T., Rapin, J., et al. Code llama: Open foundation models for code. *arXiv preprint arXiv:2308.12950*, 2023.
- <span id="page-9-17"></span>Singh, M., Cambronero, J., Gulwani, S., Le, V., Negreanu, C., Nouri, E., Raza, M., and Verbruggen, G. Format5: Abstention and examples for conditional table formatting with natural language. *arXiv preprint arXiv:2310.17306*, 2023.
- <span id="page-9-7"></span>Wang, J., Yi, X., Guo, R., Jin, H., Xu, P., Li, S., Wang, X., Guo, X., Li, C., Xu, X., et al. Milvus: A purpose-built vector data management system. In *Proceedings of the 2021 International Conference on Management of Data*, pp. 2614–2627, 2021.
- <span id="page-9-16"></span>Wang, X., Wei, J., Schuurmans, D., Le, Q., Chi, E., Narang, S., Chowdhery, A., and Zhou, D. Self-consistency improves chain of thought reasoning in language models. *arXiv preprint arXiv:2203.11171*, 2022.
- <span id="page-9-15"></span>Wei, J., Wang, X., Schuurmans, D., Bosma, M., Xia, F., Chi, E., Le, Q. V., Zhou, D., et al. Chain-of-thought prompting elicits reasoning in large language models. *Advances in Neural Information Processing Systems*, 35: 24824–24837, 2022.
- <span id="page-9-12"></span>Xie, T., Wu, C. H., Shi, P., Zhong, R., Scholak, T., Yasunaga, M., Wu, C.-S., Zhong, M., Yin, P., Wang, S. I., et al. Unifiedskg: Unifying and multi-tasking structured knowledge grounding with text-to-text language models. In *Proceedings of the 2022 Conference on Empirical Methods in Natural Language Processing*, pp. 602–631, 2022.
- <span id="page-9-5"></span>Yao, S., Zhao, J., Yu, D., Du, N., Shafran, I., Narasimhan, K. R., and Cao, Y. React: Synergizing reasoning and acting in language models. In *The Eleventh International Conference on Learning Representations*, 2022.
- <span id="page-9-3"></span>Ye, Y., Hui, B., Yang, M., Li, B., Huang, F., and Li, Y. Large language models are versatile decomposers: Decomposing evidence and questions for table-based reasoning. In *Proceedings of the 46th International ACM SIGIR Conference on Research and Development in Information Retrieval*, pp. 174–184, 2023.
- <span id="page-9-18"></span>Zha, L., Zhou, J., Li, L., Wang, R., Huang, Q., Yang, S., Yuan, J., Su, C., Li, X., Su, A., et al. Tablegpt: Towards unifying tables, nature language and commands into one gpt. *arXiv preprint arXiv:2307.08674*, 2023.
- <span id="page-9-19"></span>Zhang, W., Shen, Y., Lu, W., and Zhuang, Y. Data-copilot: Bridging billions of data and humans with autonomous workflow. *arXiv preprint arXiv:2306.07209*, 2023.

## A. Details of SheetRM Benchmark

## <span id="page-10-0"></span>A.1. Detailed Statistics of Dataset

Spreadsheet Files. We provide more detailed statistics of our SheetRM dataset. We collect spreadsheets covering multiple fields. As illustrated in Fig. [5](#page-12-0) (Left), we categorize these spreadsheet files into five main fields, reflecting the significant areas where spreadsheets are frequently employed to handle a variety of tasks. We manually annotate a short natural language description as a summary for each spreadsheet file, aiming to stimulate inherent knowledge of LLMs. Each description provides an overview for LLMs to better understand the background information. We provide the descriptions in Table [8.](#page-13-0)

Task Instruction. We cluster the commonly used operation when working with spreadsheets into five categories, namely Value Processing, Worksheet Management, Format Adjustment, Chart Design, and Content Summary. For each manipulation category, we further break it down into fine-grained operations. We believe these operations can cover most spreadsheet affairs. The description of these operations is introduced in Table [9.](#page-14-0) Fig. [5](#page-12-0) (Right) demonstrates the distribution of verb-noun phrases within our 201 task instructions. We highlight the ten most frequent root verbs and their four primary associated nouns, showcasing the diversity of task instructions in the SheetRM dataset. Additionally, we show the distributions of the number of manipulation categories and subtasks for these task instructions (see Fig. [6](#page-12-1) (Left)). The majority of tasks span 2 or 3 manipulation categories, with a decent portion encompassing 4 categories, underscoring the diversity of tasks in the SheetRM dataset. We further count the number of subtasks in each task. As displayed in Fig. [6,](#page-12-1) each task includes at least 2 sub-tasks, with the most complex extending to 10. Predominantly, the tasks vary in length from 3 to 7. This reflects the long horizon feature of SheetRM, which poses a significant challenge to LLMs.

## <span id="page-10-1"></span>A.2. Explanation of Reasoning Challenges

Our SheetRM dataset stands out from other spreadsheet manipulation collections due to its emphasis on reasoning-dependent manipulation. Specifically, each task incorporates reasoning challenges. We draw inspiration from several popular table reasoning tasks, including table question answering datasets WikiTableQuestions and FeTaQA, and table fact verification task TabFact. We analyze cases within these datasets that most models struggled with and identify four types of reasoning challenges, namely Complex Computational Logic, Vague Requirements, Incoherent Data Format, and Information Extraction. We find that these reasoning challenges are prevalent in real-world spreadsheet manipulation tasks due to the diversity of human expression. Thus, integrating practical insights, we incorporate these reasoning challenges into our spreadsheet manipulation tasks. We elaborate on these challenges with descriptions and specific examples:

## Complex Computational Logic

## Description:

Problems that require more than one reasoning step to be solved. Example Sheet:

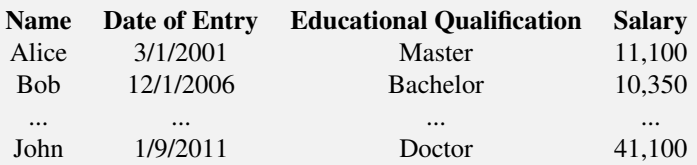

## Instruction:

Which period, 2001-2006 or 2007-2012, had a higher proportion of employees with bachelor's degrees? For the period with the higher proportion, calculate the average salary of the undergraduate employees and put it in cell E1. Challenge:

To fulfill this instruction, the capability of multi-step reasoning is required.

## Vague Requirements

## Description:

Problems that refer to incomplete or ambiguous specifications that lack clarity and precision, making it challenging to understand and fulfill the intended goals or objectives.

## Example Sheet:

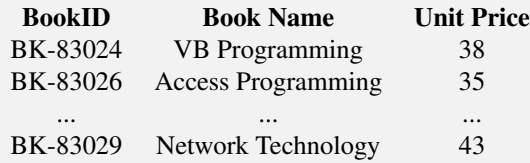

## Instruction:

Highlight database-related books in yellow.

Challenge:

To fulfill this instruction, Reasoning over the sheet contents to identify which books are relevant to the database.

## Incoherent Data Format

## Description:

Problems that arise when the description provided pertains to the spreadsheet data, yet the units or formats mentioned do not align with those represented in the spreadsheet.

## Example Sheet:

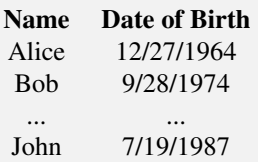

## Instruction:

Mark the names of employees born after 1985-1-1 in red.

## Challenge:

To fulfill this instruction, the "Date of Birth" column should be inferred to align the format.

## Information Extraction

## Description:

Problems that require specific information to be extracted from the spreadsheet. Example Sheet:

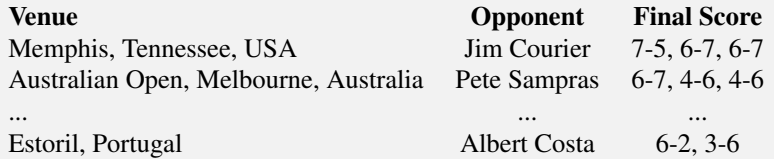

## Instruction:

Extract the scores from the first round of the finals into the new column "First Round Score".

## Challenge:

To fulfill this instruction, Information about the "Final Score" is required to determine how to extract the first-round score.

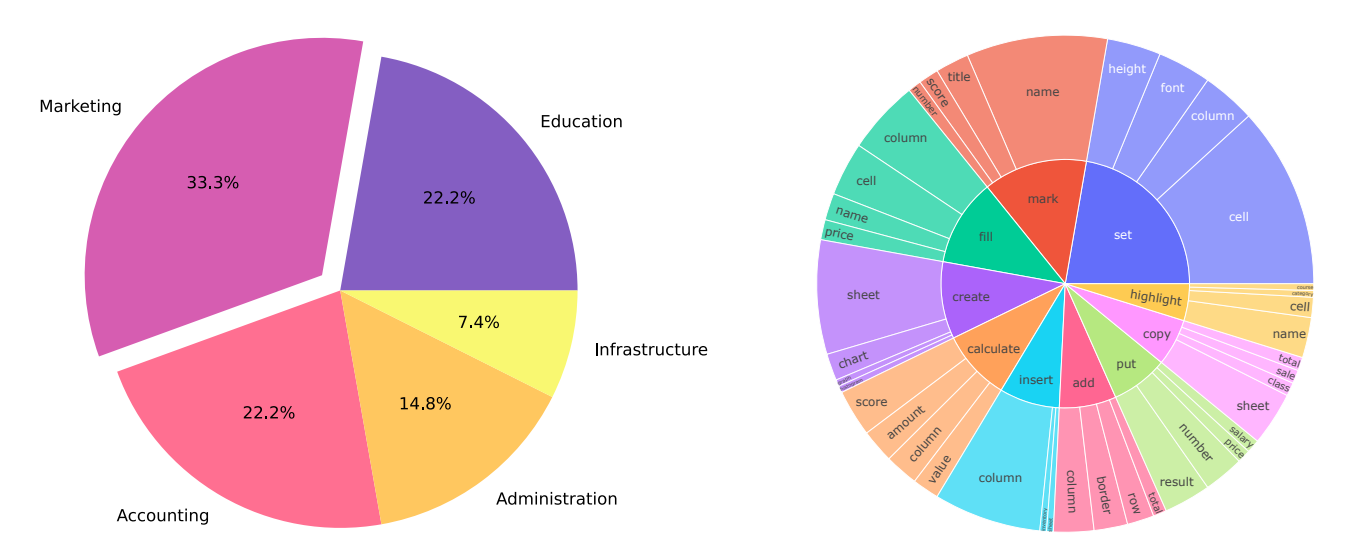

<span id="page-12-0"></span>Figure 5. (Left) Distribution of fields to which the spreadsheet files belong. (Right) An illustration of verb-noun phrases in the task instructions. We count the top 10 most frequent root verbs and their associated nouns, ranking the top four for each. These verb-noun combinations showcase the diversity of the generated instructions.

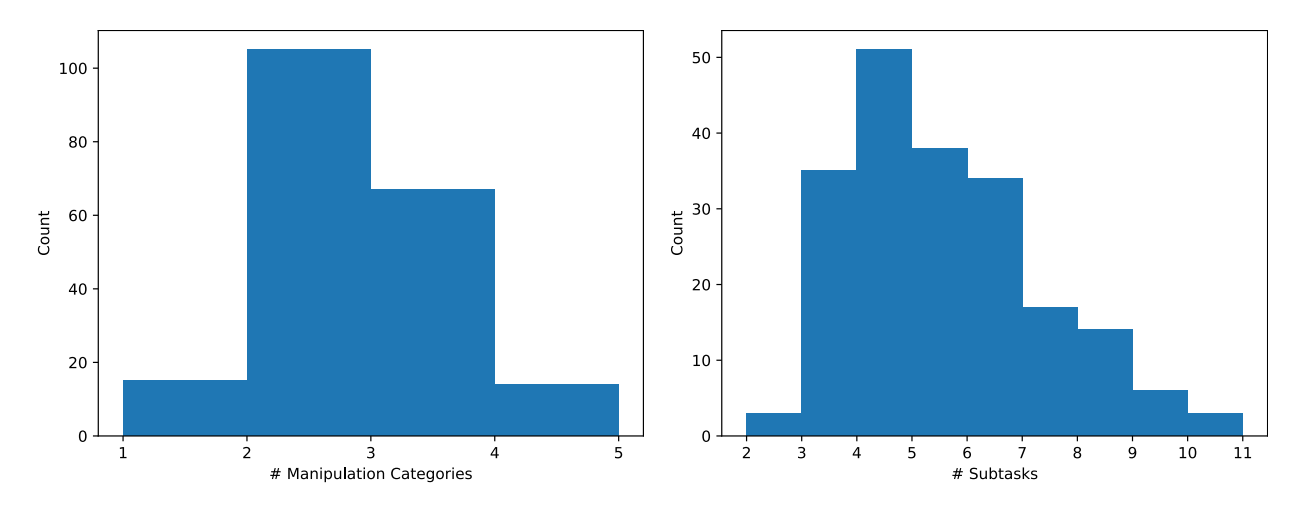

<span id="page-12-1"></span>Figure 6. (Left) Distribution of manipulation categories in each task. (Right) Histogram of the task length.

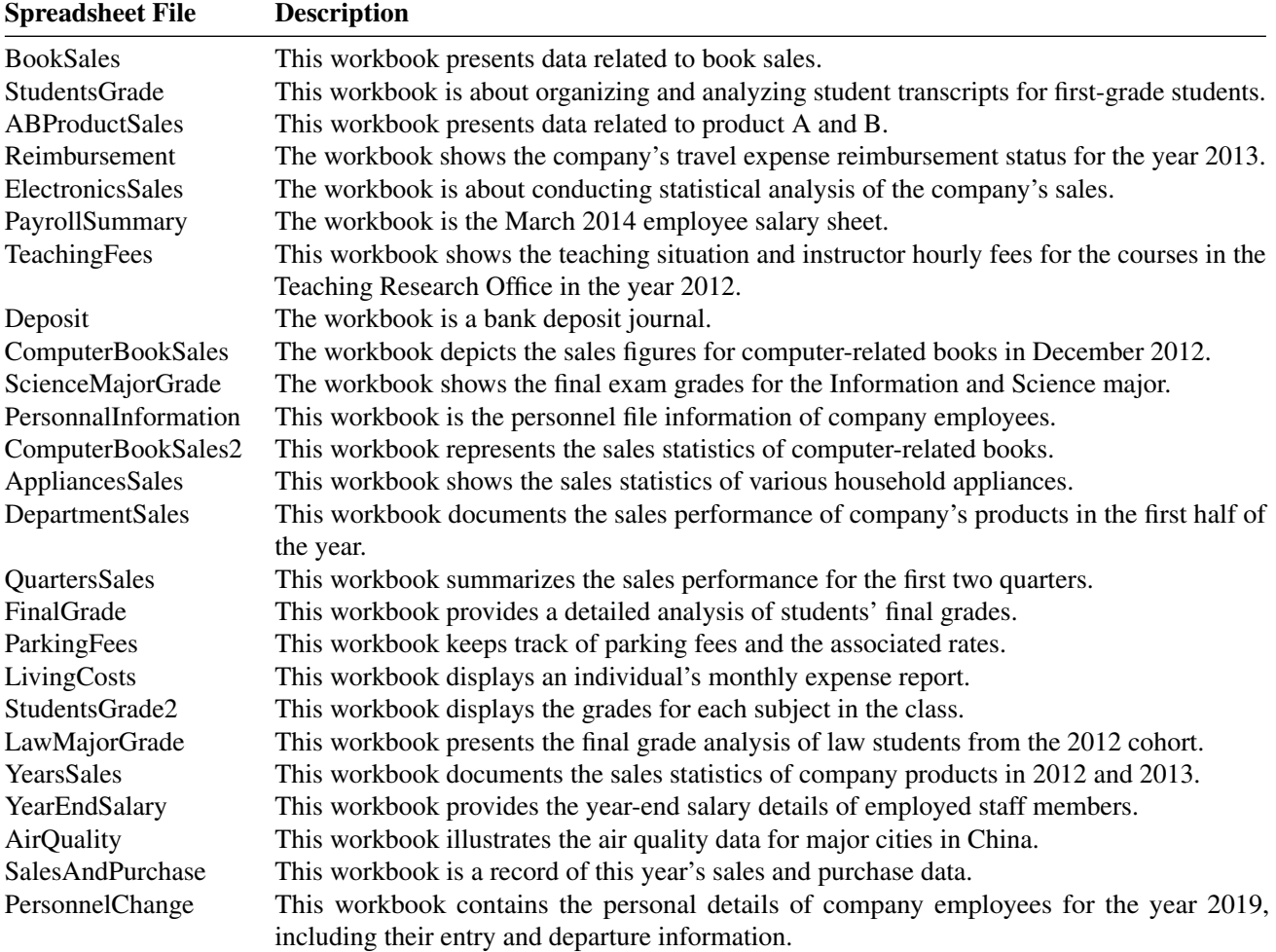

<span id="page-13-0"></span>Table 8. A short natural language description of the spreadsheet files we collect in SheetRM dataset.

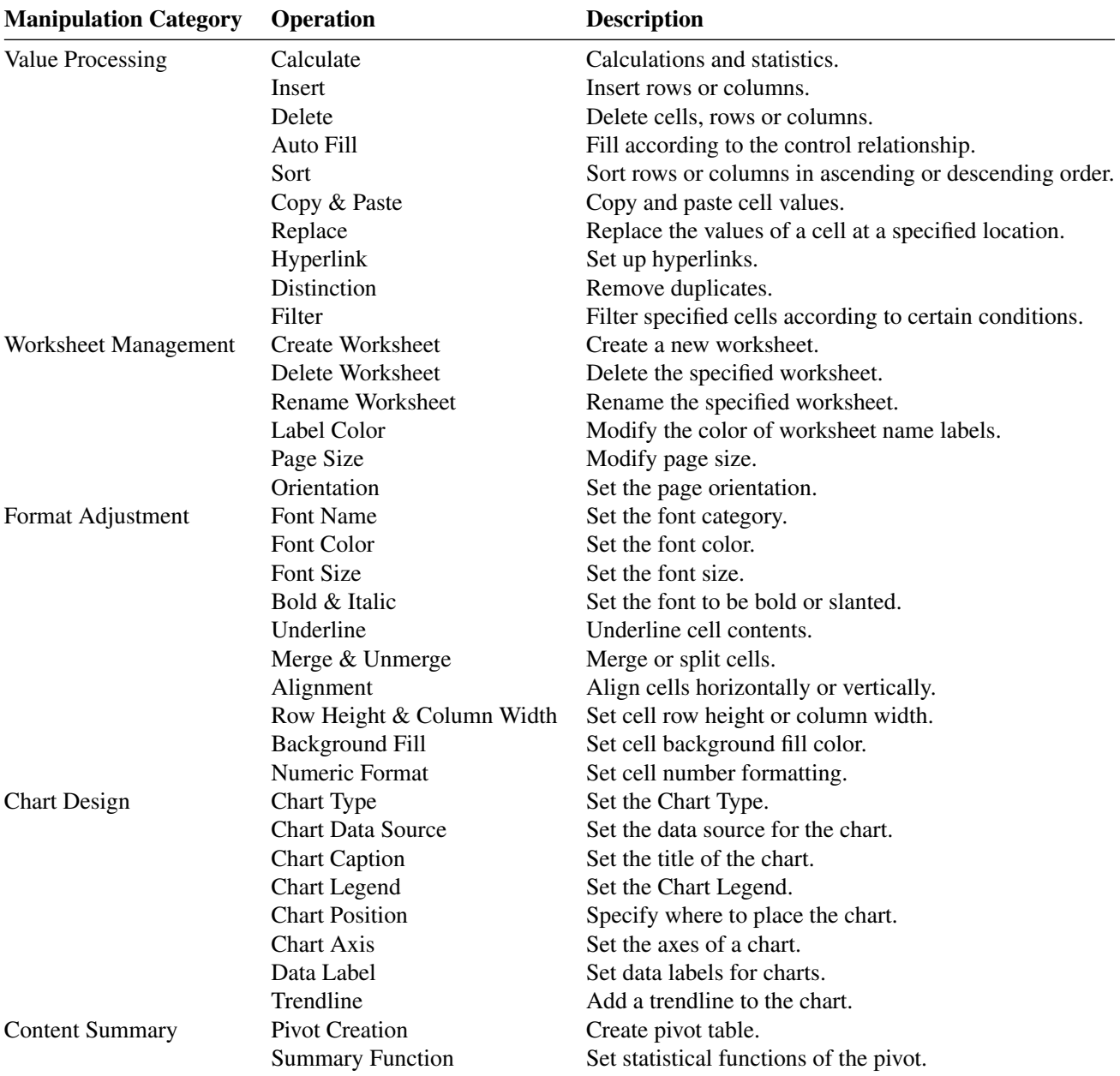

<span id="page-14-0"></span>Table 9. Description of each fine-grained operation involved in SheetRM dataset.

## <span id="page-15-1"></span>B. Explanations of The Code-Centric Design in Planner

What is generated by the Planner is crucial for precise manipulation. [Li et al.](#page-8-5) [\(2023a\)](#page-8-5) introduces a set of virtual APIs as the action space for its proposed agent. However, these APIs lack scalability and are prone to hallucinations when invoked due to conflicts with the inherent knowledge of LLMs. Considering the strong code generation capabilities of LLMs [\(Chang et al.,](#page-8-18) [2023\)](#page-8-18), we assign the Planner to generate codes to control spreadsheets. During the process of dataset construction (Section [2.2\)](#page-2-1), we find that Python, compared with VBA, is suitable for manipulating spreadsheets and aligns well with existing training corpus [\(Chen et al.,](#page-8-12) [2021a;](#page-8-12) [Roziere et al.,](#page-9-6) [2023\)](#page-9-6) for LLMs. We assess various Python libraries for spreadsheet control and decide to primarily use *openpyxl*<sup>[4](#page-15-4)</sup> and *pandas*<sup>[5](#page-15-5)</sup> as a combination of them can cover all operations shown in Fig. [2.](#page-2-0)

## C. Experimental Details

## <span id="page-15-2"></span>C.1. Implementation Details of SheetAgent

In the experiments, we adopt GPT-3.5 and GPT-4<sup>[6](#page-15-6)</sup> (i.e.,  $qpt-4-0613$ ) as the LLM backbones for our SheetAgent. Multiple versions of GPT-3.5 are involved for alignment. Specifically, for SCB, WikiTableQuestions, FeTaQA, and TabFact, we use gpt-3.5-turbo-0613. For our SheetRM, we employ gpt-3.5-turbo-1106. We adopt 1 in-context example for SCB and 2 for the rest datasets. The version of Milvus we use is 2.3.1. Note that the Planner and the Informer in SheetAgent do not share the backbone.

## <span id="page-15-3"></span>C.2. Table Representation Examples

As discussed in Section [4.3,](#page-7-2) we investigate what representation formats can better help LLMs to reason over tables. We explore 4 prevalent table formats: JSON, DFLoader, Markdown, and HTML. We illustrate these formats in Fig. [7.](#page-16-0) Notably, DFLoader is represented by the corresponding Python code snippet that utilizes the *pandas* DataFrame API to define the table.

## D. Additional Ablation Study

We conduct evaluations of our method using the proposed SheetRM dataset under varying conditions by adjusting the temperature settings to investigate the impact of temperature on the performance of LLMs. For these experiments, gpt-3.5-turbo-1106 is selected as the LLM backbone. Our findings reveal that our method, SheetAgent, achieves its best performance at a temperature of 0.0, with minor performance fluctuations observed at a temperature of 0.2. However, a noticeable decline in performance across all metrics occurs when the temperature is increased to 0.4. This trend suggests that higher temperature settings lead to more unpredictable outcomes from SheetAgent, reflecting a decrease in the stability and reliability of the solutions it generates.

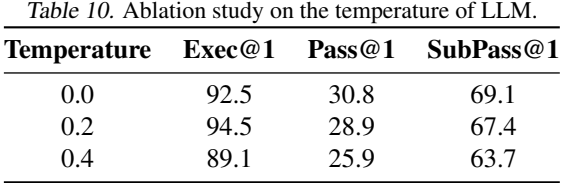

## E. Prompts

## <span id="page-15-0"></span>E.1. Prompt for Subtask Generation

The subtask generation stage involves two aspects, namely generating subtasks with diverse fine-grained operations, and generating subtasks with four reasoning challenges. Fig. [8](#page-17-0) lists the prompt for the first aspect. To ensure the generation

<span id="page-15-4"></span><sup>4</sup><https://openpyxl.readthedocs.io>

<span id="page-15-5"></span><sup>5</sup><https://pandas.pydata.org>

<span id="page-15-6"></span><sup>6</sup><https://platform.openai.com/docs/models>

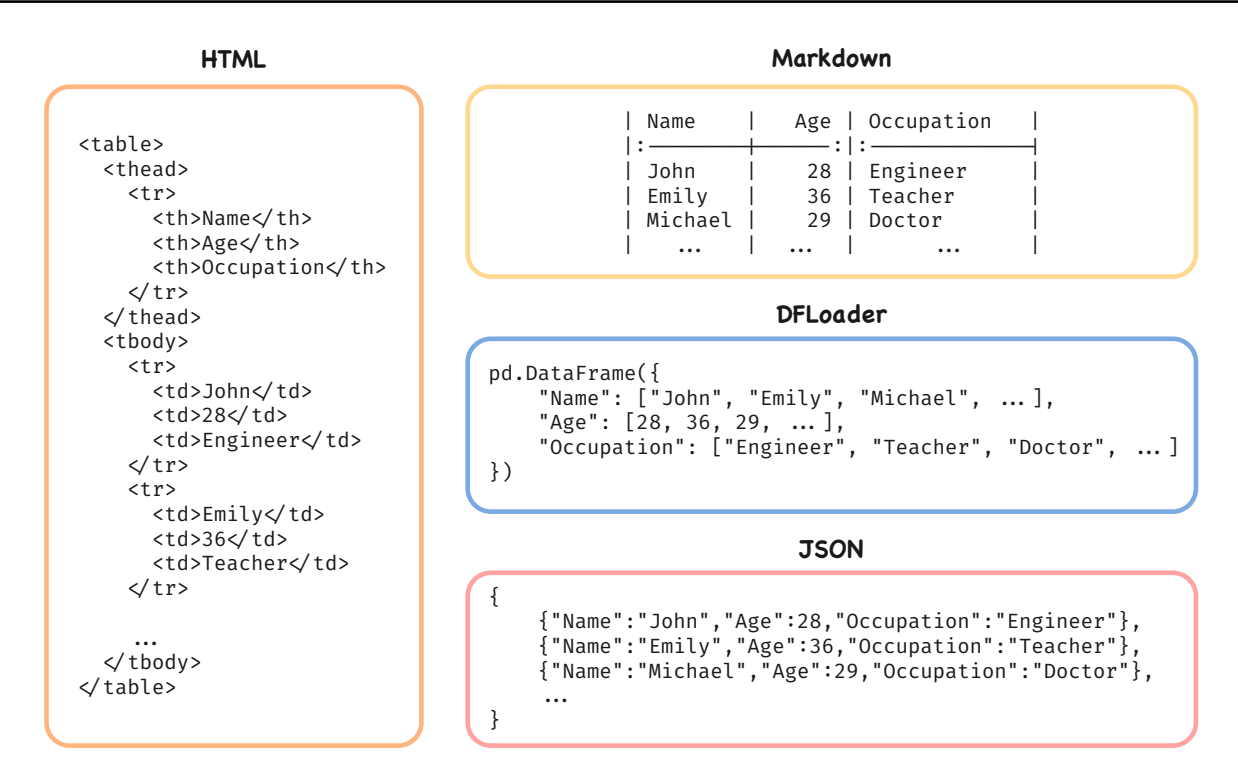

<span id="page-16-0"></span>Figure 7. An illustration of 4 different table representations we use in our experiments.

quality, we prompt GPT-4 to choose 4-5 fine-grained operations at a time. To narrow the gap with realistic requirements, we ask GPT-4 to express in a tone of real-life users. Moreover, an in-context example is provided to teach GPT-4. With these prerequisites, GPT-4 can continuously generate diverse and sufficient subtasks. Fig. [9](#page-18-0)[-12](#page-21-0) showcase the prompts for generating subtasks with 4 reasoning challenges. Particularly, GPT-4 is prompted under the principle that the generated subtasks should only be solved by reasoning over spreadsheets. This guarantees the existence of reasoning factors in the subtasks to some extent. For the last three challenges, we ask GPT-4 to annotate the response with its thinking logic so that we could verify that it makes sense.

## E.2. Prompt for Planner

Fig. [13](#page-22-0) lists the prompt template for the Planner in SheetAgent. The Planner is prompted to mainly use *openpyxl* and *pandas* to manipulate spreadsheets. We also prompt the Planner to reason and plan in a ReAct way. It can invoke *Python* tool to interact with a Python sandbox for solution evaluation, and *Answer* tool to submit the answer corresponding to the question.

## E.3. Prompt for Informer

The prompt for the Informer is shown in SheetAgent. To increase the robustness and reliability of generated SQLs, we provide the Informer with the table schemas of all sheets, along with 3 example rows.

# **Generation of Subtasks**

#### # System prompt

**Role**

As a spreadsheet expert, you have the ability to formulate specific questions for given spreadsheets. These questions are utilized to evaluate the large language model's capabilities to manipualte spreadsheets.

#### **Constraints**

1.Choose 4-5 fine-grained operations from the classification below. Use the provided spreadsheet to create tasks, and then merge them into a complete question.

2.Generate an appropriate number of questions each time.

- 3.Generate questions from the user's perspective, considering elements such as thought process and tone of speech.
- 4.Simplify the language by focusing only on subproblems composed of fine-grained operations.

5.List the fine-grained operations involved behind each problem. For example, (fine-grained operation: Numeric Format, Auto Fill, Font Color) 6.Make each question more complex and comprehensive.

#### **Fine-grained operations**

Here are the fine-grained operations you can choose within the five categories:

A.Value Processing:Calculate,Insert,Delete,Auto Fill,Sort,Copy & Paste,Replace,Hyperlink,Distinction,Filter

B.Worksheet Management:Create Worksheet,Delete Worksheet,Rename Worksheet,Label Color,Page Size,Orientation

C.Format Adjustment:Font Name,Font Color,Font Size,Bold & Italic,Underline,Merge & Unmerge,Alignment,Row Height & Column Width,Background Fill,Numeric Format

D.ChartDesign:Chart Type,Chart Data Source,Chart Caption,Chart Legend,Chart Position,Chart Axis,Data Label,Trendline E:ContentSummary:Pivot Creation,Summary Function

#### # In-context example

I will give you an example first:

Given a spreadsheet:

Sheet name "Order Details":

|Orderid|Date|Bookstore Name|Bookid|Bookname|Unit Price|Sales Volume|Subtotal|Purchaser|

|BTW-08634|2012/10/31|Dingsheng Bookstore|BK-83024|VB Language Programming|38|36| 1,368.0|Jiguang Ma|

|BTW-08633|2012/10/30|Boda Bookstore|BK-83036|Database Principles|37|49|1,813.0|Ruiguo Zhang| |BTW-08632|2012/10/29|Boda Bookstore|BK-83032|Information Security Technology |39|20|780.0|Qianghui Huang|

Referring to the details provided in the table above, I'll present the following complex computational logic questions:

1.In sheet "Order Details", adjust "Unit Price" and "Subtotal" to accounting with 2 decimal places and CNY currency symbol format. Fill the "Bookname" column based on "Bookid". Identify the bookstore with the largest decrease in "Subtotal" in January to October 2012 compared to January to October 2011. (fine-grained operation: Numeric Format, Auto Fill, Font Color)

2.In sheet "Order Details", fill in the "BookiD" based on the "Bookname". Add a column named "Adjusted Quantity" to the last column of the sheet. Calculate the data in this column by multiplying 20 with the current values in the "Subtotal" column and then dividing by the maximum value of Subtotal. (fine-grained operation: Auto Fill, Calculate, Shading, Font Color)

#### # User instruction

Now it's your turn. Given a spreadsheet: Sheet name "Grade": |Student Number|Name|Class|Chinese|Mathematics|English|Biological|Geography|History|Politics|Total Score|Average Score| |120305|Hongwei Bao|class 3|91.5|89|94|92|91|86|86|629.5|89.93| |120203|Wandi Chen|class 2|93|99|92|86|86|73|92|621|88.71| |120206|Beida LI|class 2|100.5|103|104|88|89|78|90|652.5|93.21|

#### # GPT response

Sort the students' names alphabetically. Identify the student who has the highest average score after sorting. (fine-grained operation: Sort, Calculate) Merge cells to group students based on their "Class". Find out which class has the highest total sum of all subjects combined. (fine-grained operation: Merge & Unmerge, Calculate, Sort)

Create a new column called "Science Total", which sums up the scores for "Biological", "Geography", and "History". Then, find the student with the lowest sum in "Science Total". (fine-grained operation: Calculate, Insert)

Adjust the "Total Score" and "Average Score" columns to display only one decimal place. After this adjustment, determine if there are any students whose average score is exactly equal to the rounded "Average Score". (fine-grained operation: Numeric Format, Operation)

<span id="page-17-0"></span>Figure 8. Prompt for generating subtasks with diverse fine-grained operations.

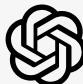

# **Generation of Subtasks with Reasoning Challenges** Complex Computational Logic

#### # System prompt

**Role**

As a spredsheet expert, you have the ability to formulate specific questions for given spreadsheets. These questions are utilized to evaluate the large language model's comprehension of spreadsheets.

#### **Constraints**

1.Begin by grasping the content of the provided worksheets, then formulate questions related to "Complex Computational Logic." These types of questions necessitate the use of multiple statistical procedures for resolution.

- 2.Keep the focus of the question on asking, without delving into the specifics of the procedural steps.
- 3.The guiding principle for formulating questions is that they should only be solvable by referencing the content of the worksheets.
- 4.Generate an appropriate number of questions each time you approach the task.
- 5.Conclude each question with a fine-grained operation, integrating it with the problem to present the result.

6.Elevate the complexity and comprehensiveness of each question.

#### **Fine-grained operations**

Here are the fine-grained operations you can choose within the five categories:

A.Value Processing: Calculate,Insert,Delete,Auto Fill,Sort,Copy & Paste,Replace,Hyperlink,Distinction,Filter

B.Worksheet Management: Create Worksheet,Delete Worksheet,Rename Worksheet,Label Color,Page Size,Orientation

C.Format Adjustment: Font Name,Font Color,Font Size,Bold & Italic,Underline,Merge & Unmerge,Alignment,Row Height & Column Width,Background Fill,Numeric Format

D.ChartDesign: Chart Type,Chart Data Source,Chart Caption,Chart Legend,Chart Position,Chart Axis,Data Label,Trendline E:ContentSummary: Pivot Creation,Summary Function

#### # In-context example

I will give you an example first: Given a spreadsheet

Sheet name "Order detail":

|Orderid|Date|Bookstore Name|Bookid|Bookname|Unit Price|Sales Volume|Subtotal|Purchaser|

|BTW-08634|2012/10/31|Dingsheng Bookstore|BK-83024|VB Language Programming|38|36| 1,368.0|Jiguang Ma|

|BTW-08633|2012/10/30|Boda Bookstore|BK-83036|Database Principles|37|49|1,813.0|Ruiguo Zhang|

|BTW-08632|2012/10/29|Boda Bookstore|BK-83032|Information Security Technology |39|20|780.0|Qianghui Huang|

Referring to the details provided in the table above, I'll present the following complex computational logic questions: 1.In sheet "Statistical Report", identify the quarter with the highest book sales in 2011, then determine which bookstore has the most sales in this quarter, and fill its name of bookstore in B6 cell. (fine-grained operation: Calculate)

2.Identify the bookstore with the largest decrease in "Subtotal" in January to October 2012 compared to January to October 2011. Then, determine the best-selling book with the most volume in that year for this bookstore and highlight its row in red font in the "Statistical Report" sheet.(fine-grained operation: Font Color)

#### # User instruction

Given a spreadsheet: Sheet name "Grade": |Student Number|Name|Class|Chinese|Mathematics|English|Biological|Geography|History|Politics|Total Score|Average Score| |120305|Hongwei Bao|class 3|91.5|89|94|92|91|86|86|629.5|89.93| |120203|Wandi Chen|class 2|93|99|92|86|86|73|92|621|88.71| |120206|Beida LI|class 2|100.5|103|104|88|89|78|90|652.5|93.21|

#### # GPT response

From the "Grade" sheet, calculate the average score of each subject across all classes, identify the subject with the lowest class average, and replace the title of that subject with "Needs Improvement" in cell D1. (fine-grained operation: Replace)

In the "Grade" sheet, determine the student with the highest total score for each class, then create a new worksheet named "Top Students" and copy & paste the information of these students into the new worksheet. (fine-grained operation: Copy & Paste)

On the "Grade" sheet, filter the students who scored above 90 in English and then sort these records in descending order by their Total Score. Once sorted, apply a background fill of light green to these rows. (fine-grained operation: Background Fill)

Within the "Grade" sheet, identify the class with the highest average total score and then merge cells A1 and B1 and label this merged cell with "Best Performing Class". (fine-grained operation: Merge & Unmerge)

<span id="page-18-0"></span>Figure 9. Prompt for generating subtasks with "complex computational logic" reasoning challenge.

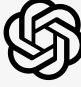

# **Generation of Subtasks with Reasoning Challenges**

Vague Requirements

## # System prompt

**Role**

As a spreadsheet expert, you have the ability to formulate specific questions for given spreadsheets. These questions are utilized to evaluate the large language model's comprehension of spreadsheets.

#### **Constraints**

1.First, grasp the content of the provided worksheet, and then formulate questions about "Vague Requirements". Questions about vague requirements involve using synonyms or generic terms to identify statistical objects instead of directly using their real names.

2.Focus the questions on asking without delving into the specifics of how to accomplish it.

3.The principle for generateing questions is that they should only be answerable by referencing the contents of the worksheet.

4.Generate an appropriate number of questions each time.

5.Generate questions from the user's perspective, considering elements such as thought process and tone of speech.

6.Conclude each question with a fine-grained operation, integrating it with the problem to present the result.

7.Specify the referenced object; for instance, when mentioning "Office-related books", it refers to "MS Office Advanced Applications" and "Word Applications."

#### **Fine-grained operations**

Here are the fine-grained operations you can choose within the five categories:

A.Value Processing: Calculate,Insert,Delete,Auto Fill,Sort,Copy & Paste,Replace,Hyperlink,Distinction,Filter

B.Worksheet Management:Create Worksheet,Delete Worksheet,Rename Worksheet,Label Color,Page Size,Orientation

C.Format Adjustment:Font Name,Font Color,Font Size,Bold & Italic,Underline,Merge & Unmerge,Alignment,Row Height & Column Width,Background Fill,Numeric Format

D.ChartDesign:Chart Type,Chart Data Source,Chart Caption,Chart Legend,Chart Position,Chart Axis,Data Label,Trendline E:ContentSummary:Pivot Creation,Summary Function

#### # In-context example

I will give you an example first:

Given a spreadsheet:

Sheet name "Statistical Report":

|Orderid|Date|Bookstore Name|Bookid|Bookname|Unit Price|Sales Volume|Subtotal|Purchaser|

|BTW-08634|2012/10/31|Dingsheng Bookstore|BK-83024|VB Language Programming|38|36| 1,368.0|Jiguang Ma|

|BTW-08633|2012/10/30|Boda Bookstore|BK-83036|Database Principles|37|49|1,813.0|Ruiguo Zhang|

|BTW-08632|2012/10/29|Boda Bookstore|BK-83032|Information Security Technology |39|20|780.0|Qianghui Huang|

Referring to the details provided in the table above, I'll present the following vague requirements questions:

1.In sheet "Statistical Report", determine the month with the highest sales volume of programming language-related books("programming language-related books" are synonyms or generic terms for "VB Language Programming" and "C Language Programming") in 2012, and then calculate its proportion to the total sales volume of that month. Put the result in A1 of the new sheet (fine-grained operation: Calculate)

2. In sheet "Statistical Report", mark the Office-related books("Office-related books" are synonyms or generic terms for "MS Office Advanced Applications" and "Word Applications") in red font color. (fine-grained operation: Font Color)

#### # User instruction

Now it's your turn. Given a spreadsheet: Sheet name "Grade": |Student Number|Name|Class|Chinese|Mathematics|English|Biological|Geography|History|Politics|Total Score|Average Score| |120305|Hongwei Bao|class 3|91.5|89|94|92|91|86|86|629.5|89.93| |120203|Wandi Chen|class 2|93|99|92|86|86|73|92|621|88.71| |120206|Beida LI|class 2|100.5|103|104|88|89|78|90|652.5|93.21|

#### # GPT response

In the "Grade" sheet, figure out which student performed best in language courses (language courses is a generic term for "Chinese" and "English") and put the student's name and average score of the language courses in A1 and B1 of a new worksheet. (fine-grained operation: Calculate, Create Worksheet) In the "Grade" sheet, determine the average score for science courses (science courses is a generic term for "Biological", "Geography") in class 3, filter the students with average science courses scores below this average and highlight their name in yellow. (fine-grained operation: Calculate, Filter, Background Fill)

Figure 10. Prompt for generating subtasks with "vague requirements" reasoning challenge.

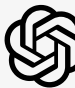

## **Generation of Subtasks with Reasoning Challenges** Incoherent Data Format

# System prompt

**Role**

As a spreadsheet expert, you have the ability to formulate specific questions for given spreadsheets. These questions are utilized to evaluate the large language model's comprehension of spreadsheets.

#### **Constraints**

1.Start by comprehending the content of the provided form, and then generate questions related to "Incoherent Data Format" where the description involves the same meaning but different units or data formats.

2.Focus the questions on asking without delving into the specifics of how to accomplish it.

3.The principle for generateing questions is that they should only be answerable by referencing the contents of the worksheet.

4.Generate an appropriate number of questions each time.

5.Conclude each question with a fine-grained operation, integrating it with the problem to present the result.

6.Generate questions from the user's perspective, considering elements such as thought process and tone of speech.

7.List equivalent data at the end of the question.

#### **Fine-grained operations**

Here are the fine-grained operations you can choose within the five categories:

A.Value Processing:Calculate,Insert,Delete,Auto Fill,Sort,Copy & Paste,Replace,Hyperlink,Distinction,Filter

B.Worksheet Management:Create Worksheet,Delete Worksheet,Rename Worksheet,Label Color,Page Size,Orientation

C.Format Adjustment:Font Name,Font Color,Font Size,Bold & Italic,Underline,Merge & Unmerge,Alignment,Row Height & Column Width,Background Fill,Numeric Format

D.ChartDesign:Chart Type,Chart Data Source,Chart Caption,Chart Legend,Chart Position,Chart Axis,Data Label,Trendline E:ContentSummary:Pivot Creation,Summary Function

#### # In-context example

I will give you an example first: Given a spreadsheet: Sheet name "Employee Information": |Job number| Name|Sex|Section|Educational background|Telephone|Telephone type|Date of birth| |19|Chen Junjie|Female|Technical department|Master|12383605517|Cell phone|1980/11/16| |20|Tong Minru|Male|Technical department|Undergraduate course|12733582889|Cell phone|1985/6/28| |21|Gong Junxi|Male|Technical department|Master|90870409|Landline|1969/4/24|

Referring to the details provided in the table above, I'll present the following incoherent data format questions:

1. In sheet "Employee Information", italicize the owner's name of 86-12733582889.(The phone numbers 86-12733582889 and 12733582889 are equivalent.) (fine-grained operation: Bold & Italic)

2. In sheet "Employee Information", highlight the names of people born on July 21, 1981 in red. (The date July 21, 1981 and 1981/7/21 are equivalent) (finegrained operation: Font Color)

#### # User instruction

Now it's your turn.

Given a spreadsheet: Sheet name "Payroll":

|Name|Department|Position|Id Number|Gender|Date Of Birth|Age|EducationalBackground|On-Board Time|Length Of Service (years)|Contract Monthly Wages| Monthly Seniority Wage|Basic Monthly Wage|

|Baifeng Dao|Management department|General manager|110108196301020119|Male|1963/1/2|115|Doctor|1981/2/1|34|40000|1700|41700| |Chunqiu Ding|Administration department|Secretary|110105198903040128|Female|1989/3/4|115|Junior college|2012/3/1|3|4800|60|4860| |Xiaocui Ma|Management department|Manager|310108197712121139|Male|1977/12/12|115|Master|2003/7/1|12|12000|360|12360|

#### # GPT response

In the current sheet, apply a green background fill to the cell of the employee who joined the company in February 1981. (The date 'Feb-1981' and '1981/2/1' are equivalent.) (fine-grained operation: Background Fill)

Please adjust the Basic Monthly Wage cell for Chunqiu Ding to display it in thousands. (given that \$4860 is equivalent to \$4.86K.) (fine-grained operation: Numeric Format)

Figure 11. Prompt for generating subtasks with "incoherent data format" reasoning challenge.

# **Generation of Subtasks with Reasoning Challenges**

Information Extraction

#### # System prompt

**Role**

As a spreadsheet expert, you have the ability to formulate specific questions for given spreadsheets. These questions are utilized to evaluate the large language model's comprehension of spreadsheets.

#### **Constraints**

1.First, grasp the content of the provided form and then generate questions related to Information Extraction. The Information Extraction problem involves extracting additional information from the content in the sheet.

2.Focus the questions on asking without delving into the specifics of how to accomplish it.

3.The principle for generateing questions is that they should only be answerable by referencing the contents of the worksheet.

4.Generate an appropriate number of questions each time.

5.Generate questions from the user's perspective, considering elements such as thought process and tone of speech.

6.Conclude each question with a fine-grained operation, integrating it with the problem to present the result.

7.Provide examples of the extracted sources and content. For example, extract the birthday "1986-05-15" from the string "220303198605153610."

#### **Fine-grained operations**

Here are the fine-grained operations you can choose within the five categories:

A.Value Processing:Calculate,Insert,Delete,Auto Fill,Sort,Copy & Paste,Replace,Hyperlink,Distinction,Filter

B.Worksheet Management:Create Worksheet,Delete Worksheet,Rename Worksheet,Label Color,Page Size,Orientation

C.Format Adjustment:Font Name,Font Color,Font Size,Bold & Italic,Underline,Merge & Unmerge,Alignment,Row Height & Column Width,Background Fill,Numeric Format

D.ChartDesign:Chart Type,Chart Data Source,Chart Caption,Chart Legend,Chart Position,Chart Axis,Data Label,Trendline E:ContentSummary:Pivot Creation,Summary Function

#### # In-context example

I will give you an example first:

Given a spreadsheet:

Sheet name "Statistical Report": |Orderid|Date|Bookstore Name|Bookid|Bookname|Unit Price|Sales Volume|Subtotal|Purchaser|PurchaserID|

|BTW-08634|2012/10/31|Dingsheng Bookstore|BK-83024|VB Language Programming|38|36| 1,368.0|Jiguang Ma|211322198509260317|

|BTW-08633|2012/10/30|Boda Bookstore|BK-83036|Database Principles|37|49|1,813.0|Ruiguo Zhang|211481198401154411|

|BTW-08632|2012/10/29|Boda Bookstore|BK-83032|Information Security Technology |39|20|780.0|Qianghui Huang|522324197508045617|

Referring to the details provided in the table above, I'll present the following information extraction questions: 1.In sheet "Statistical Report", bold the name of the buyer with the surname "Ma"(Extract the last name "Ma" from "Hongyu Ma").(fine-grained operation:Bold & Italic)

2. In sheet "Statistical Report", extract the buyer's date of birth based on the Purchaser ID, create a new column labeled "Birthday," and put the result (Extract the birthday "1986-05-15" from "220303198605153610"). (fine-grained operation: Font Color)

#### # User instruction

Now it's your turn. Given a spreadsheet: Sheet name "Championship": |Outcome|Date|Venue|Surface|Opponent in the final|Score in the final| |Runner-up|February 15, 1993|Memphis, Tennessee, USA|Hard (i)|Jim Courier|7-5, 6-7(4-7), 6-7(4-7)| |Winner|May 17, 1993|Coral Springs, Florida, USA|Clay|David Wheaton|6-3, 6-4| |Runner-up|July 26, 1993|Washington D.C., USA|Hard|Amos Mansdorf|6-7(3-7), 5-7|

#### # GPT response

In the provided worksheet, could you filter out and display all matches that have a "Score in the final" that includes a tie-breaker set? (Extract the score "6-7(4-7)" as an example of a tie-breaker set). (fine-grained operation: Filter) In the workbook, identify all the occasions where the final match was won in straight sets and label these rows with a distinct background color (for example, the final against David Wheaton with the score 6-3, 6-4). (fine-grained operation: Background Fill)

<span id="page-21-0"></span>Figure 12. Prompt for generating subtasks with "information extraction" reasoning challenge.

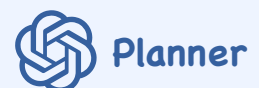

#### # System prompt

**Role**

You are a spreadsheet agent and a python expert who can find proper functions to solve complicated spreadsheet-related tasks based on language instructions.

#### **Prerequisites**

1. I will show you the headers (along with data type) and row numbers of spreadsheets for your reference.

- 2. Your partner, "Informer," aids in task completion by providing sheet content represented in {table\_representation}, known as "potentially helpful
- information". This information might be truncated due to token limits, so it's essential to deduce the complete information from what is provided.
- 3. Please provide step-by-step solutions without explanation.

4. You can use any python library, but when it comes to manipulating spreadsheets, you shoud primarily use the openpyxl and pandas library, which has been already imported as `openpyxl` and `pd`.

5. You should only give one python code snippet at a time. Try not to add comments, and if you must, keep them as concise as possible.

- 6. The python code snippet should be started with ```python and enclosed with `
- 7. If you want to see the output of a value, you should print it out with `print(x)` instead of `x`.

#### **Response Format Guidance**

1. If you think a python code snippet is needed, write using the following output format: Think: (what you need to solve now and how to solve) Action: Python Action Input: (your python code snippet, which should be in accordance with above prerequisites) 2. If you think there is a question to be answered, give your answer using the following format: Think: (how do you get the answer) Action: Answer

Action Input: (your answer)

2. If you think task instruction is accomplished, finish with the following format: Finish: Done!

#### # In context example

...

#### # Instruction

Now it's your turn. This Workbook presents data related to book sales. The workbook is already loaded as `workbook` using openpyxl, you only need to load the sheet(s) you want to use manually. Besides, the workbook will be automatically saved, so you don't need to save it manually.

Sheet state: Sheet "Order Details" has 635 rows (Including the header row) and 8 columns (A(1): "Orderid" (<class 'str'>), B(2): "Date" (<class 'datetime.datetime'>), C(3): "Bookstore Name" (<class 'str'>), D(4): "Bookid" (<class 'str'>), E(5): "Bookname" (<class 'NoneType'>), F(6): "Unit Price" (<class 'int'>), G(7): "Sales Volume" (<class 'int'>), H(8): "Subtotal" (<class 'int'>)). Sheet "Numbering Reference" has 18 rows (Including the header row) and 3 columns (A(1): "Bookid" (<class 'str'>), B(2): "Bookname" (<class 'str'>), C(3): "Unit Price" (<class 'int'>)). Sheet "Statistical Report" has 5 rows (Including the header row) and 2 columns (A(1): "Statistical Item" (<class 'str'>), B(2): "Statistical Value" (<class 'int'>)).

Task instruction: Format the "Order Details" worksheet, adjust "Unit Price" and "Subtotal" to accounting with 2 decimal places and CNY currency symbol format. Fill the "Bookname" column based on Bookid. Identify the bookstore with the largest decrease in sales subtotal in 2012 compared to January to October 2011. Then, determine the best-selling book in that year for this bookstore and highlight its row in red in the "Numbering Reference" worksheet.

Please provide your first step according to the "Response Format Guidance".

#### # Planner response

 $\ddot{\phantom{0}}$ ......

Think: Apply accounting format with 2 decimal places and CNY currency symbol to the "Unit Price" and "Subtotal" columns in the "Order Details" worksheet. Action: Python Action Input:

```python # Load the "Order Details" sheet order\_details\_sheet = workbook["Order Details"]

# Apply accounting format with 2 decimal places and CNY currency symbol to "Unit Price" and "Subtotal" columns for cell in order\_details\_sheet["F"][1:] + order\_details\_sheet["H"][1:]: cell.number\_format = '"¥"#,##0.00\_);[Red]("¥"#,##0.00)'

<span id="page-22-0"></span>Figure 13. A prompt template for the Planner.

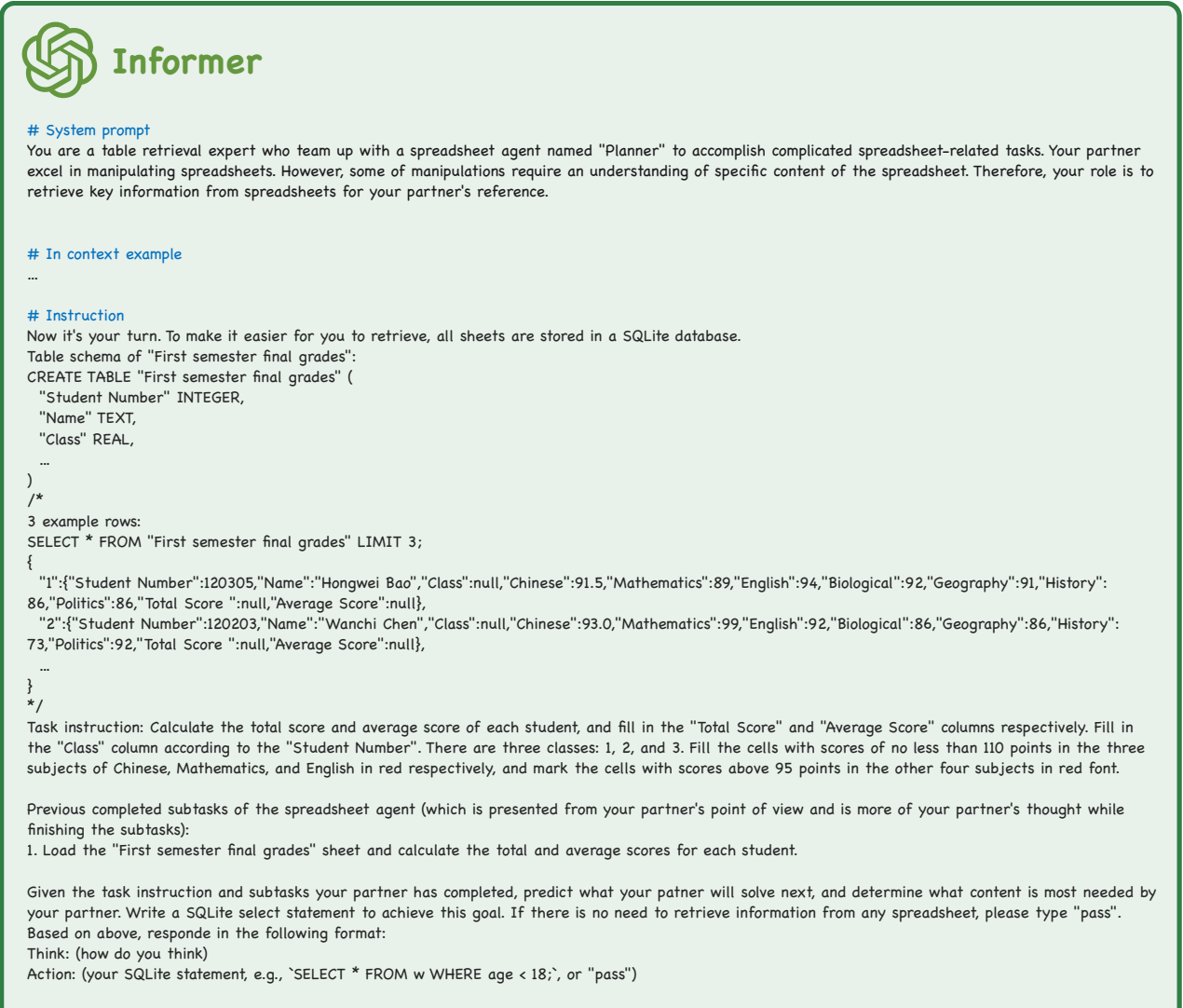

# Informer response

Think: According to the task instruction and completed subtasks, the next step for the Planner is more likely be to fill the "Class" column. The rule for filling "Class" depends on the "Student Number" column, so I should provide the agent with the "Student Number" information. Action: SELECT "Student Number" FROM "First semester final grades" LIMIT 3;

Figure 14. A prompt template for the Informer.